**[Prefazione](#page-2-0)**

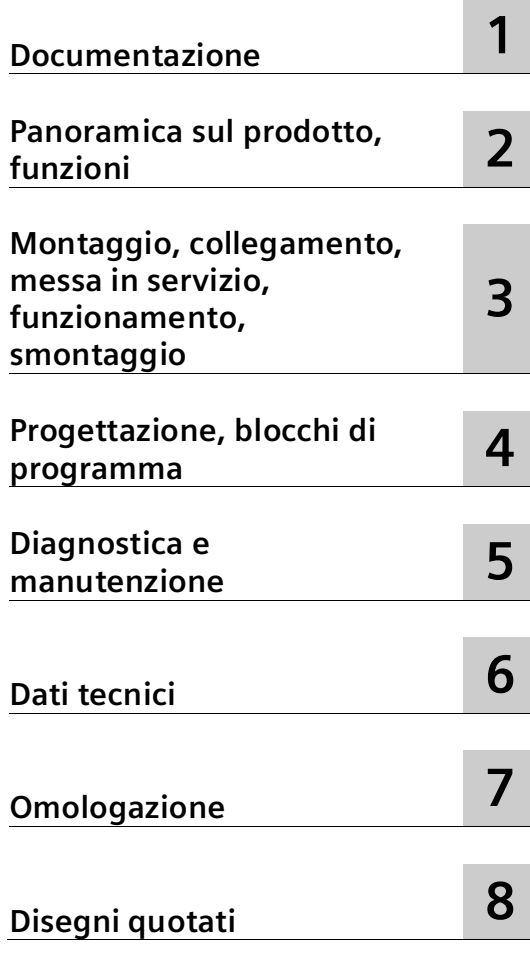

**SIMATIC NET**

# **S7-1500 - PROFIBUS SIMATIC CP 1542-5**

**Manuale del prodotto**

CP 1542-5, firmware V2.0 (6GK7542-5FX00-0XE0) CP 1542-5, firmware V3.0 (6GK7542-5FX10-0XE0)

## **Avvertenze di legge**

## **Concetto di segnaletica di avvertimento**

Questo manuale contiene delle norme di sicurezza che devono essere rispettate per salvaguardare l'incolumità personale e per evitare danni materiali. Le indicazioni da rispettare per garantire la sicurezza personale sono evidenziate da un simbolo a forma di triangolo mentre quelle per evitare danni materiali non sono precedute dal triangolo. Gli avvisi di pericolo sono rappresentati come segue e segnalano in ordine descrescente i diversi livelli di rischio.

## **APERICOLO**

questo simbolo indica che la mancata osservanza delle opportune misure di sicurezza **provoca** la morte o gravi lesioni fisiche.

## **AVVERTENZA**

il simbolo indica che la mancata osservanza delle relative misure di sicurezza **può causare** la morte o gravi lesioni fisiche.

## **ACAUTELA**

indica che la mancata osservanza delle relative misure di sicurezza può causare lesioni fisiche non gravi.

## **ATTENZIONE**

indica che la mancata osservanza delle relative misure di sicurezza può causare danni materiali.

Nel caso in cui ci siano più livelli di rischio l'avviso di pericolo segnala sempre quello più elevato. Se in un avviso di pericolo si richiama l'attenzione con il triangolo sul rischio di lesioni alle persone, può anche essere contemporaneamente segnalato il rischio di possibili danni materiali.

#### **Personale qualificato**

Il prodotto/sistema oggetto di questa documentazione può essere adoperato solo da **personale qualificato** per il rispettivo compito assegnato nel rispetto della documentazione relativa al compito, specialmente delle avvertenze di sicurezza e delle precauzioni in essa contenute. Il personale qualificato, in virtù della sua formazione ed esperienza, è in grado di riconoscere i rischi legati all'impiego di questi prodotti/sistemi e di evitare possibili pericoli.

#### **Uso conforme alle prescrizioni di prodotti Siemens**

Si prega di tener presente quanto segue:

## **AVVERTENZA**

I prodotti Siemens devono essere utilizzati solo per i casi d'impiego previsti nel catalogo e nella rispettiva documentazione tecnica. Qualora vengano impiegati prodotti o componenti di terzi, questi devono essere consigliati oppure approvati da Siemens. Il funzionamento corretto e sicuro dei prodotti presuppone un trasporto, un magazzinaggio, un'installazione, un montaggio, una messa in servizio, un utilizzo e una manutenzione appropriati e a regola d'arte. Devono essere rispettate le condizioni ambientali consentite. Devono essere osservate le avvertenze contenute nella rispettiva documentazione.

#### **Marchio di prodotto**

Tutti i nomi di prodotto contrassegnati con ® sono marchi registrati della Siemens AG. Gli altri nomi di prodotto citati in questo manuale possono essere dei marchi il cui utilizzo da parte di terzi per i propri scopi può violare i diritti dei proprietari.

#### **Esclusione di responsabilità**

Abbiamo controllato che il contenuto di questa documentazione corrisponda all'hardware e al software descritti. Non potendo comunque escludere eventuali differenze, non possiamo garantire una concordanza perfetta. Il contenuto di questa documentazione viene tuttavia verificato periodicamente e le eventuali correzioni o modifiche vengono inserite nelle successive edizioni.

# <span id="page-2-0"></span>**Prefazione**

## **Numero di articolo, validità e denominazioni del prodotto**

In questa descrizione si trovano informazioni sul seguente prodotto:

- CP 1542-5 Numero di articolo 6GK7 542-5FX00-0XE0 Versione hardware 1 Versione firmware V2.0.5
- CP 1542-5 Numero di articolo 6GK7 542-5FX10-0XE0 Versione hardware 1 Versione firmware V3.0

Processori di comunicazione per il collegamento di SIMATIC S7-1500 a PROFIBUS DP

CP 1542-5

## **Vista del CP**

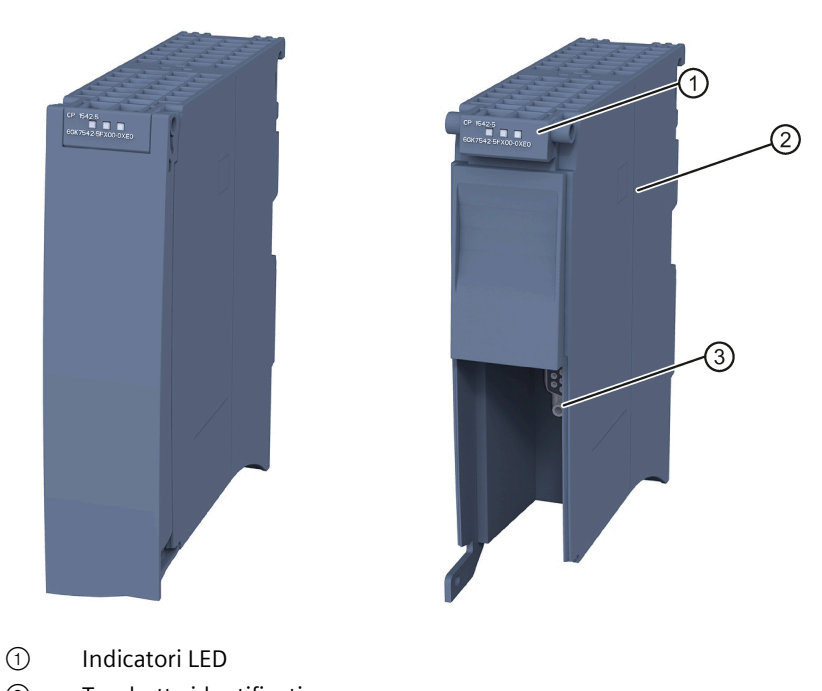

- 
- ② Targhetta identificativa
- ③ Interfaccia PROFIBUS: 1 presa Sub-D a 9 poli (RS485)
- Figura 1 Rappresentazione del CP 1542-5 con frontalino chiuso (a sinistra) o aperto (a destra)

## **Abbreviazioni e riferimento alla versione di modulo**

• CP / modulo / dispositivo

Di seguito vengono utilizzate al posto della denominazione completa del prodotto. In questo caso, le informazioni si riferiscono a entrambe le versioni del firmware o alle versioni hardware del modulo.

Se i dati dei due dispositivi sono diversi, viene indicata esplicitamente la versione del firmware o la versione hardware del rispettivo dispositivo.

• STEP 7

Per lo strumento di progettazione STEP 7 Professional viene utilizzata in sostituzione la denominazione STEP 7.

## **Scopo del manuale**

Il presente manuale integra il manuale di sistema del sistema di automazione S7-1500, nonché i manuali delle funzioni. Le funzioni estese a tutto il sistema sono descritte nel manuale di sistema.

Le informazioni del presente manuale e del manuale di sistema consentono di mettere in servizio il CP 1542-5.

## **Nuovo in questa edizione**

- Nuova unità con nuovo numero di articolo, vedere in alto.
- Nuove versioni firmware con miglioramenti della prestazione
- Nuove omologazioni: CCC / UKEX
- Elaborazione redazionale

## **Edizione sostituita**

Edizione 11/2018

## **Manuale su DVD**

Questo manuale si trova sul DVD allegato al prodotto. Il DVD contiene i manuali del prodotto attuali al momento della creazione.

## **Edizione attuale del manuale in Internet**

L'edizione attuale del presente manuale si trova anche nelle pagine Internet del Siemens Industry Online Support:

Link: [\(https://support.industry.siemens.com/cs/ww/it/ps/15672/man\)](https://support.industry.siemens.com/cs/ww/it/ps/15672/man)

## **Ulteriore bibliografia**

Vedere capitolo Documentazione (Pagina [9\)](#page-8-0).

## **Condizioni di licenza**

#### **Nota**

#### **Open Source Software**

Prima di utilizzare il prodotto leggere attentamente le condizioni di licenza per l'Open Source Software.

Le condizioni di licenza si trovano nei seguenti documenti, contenuti nel supporto dati fornito.

- OSS\_CP15425\_86.pdf
- OSS\_CM15425\_99.pdf

#### **Firmware**

Il firmware è contrassegnato e codificato. Viene assicurato che nel dispositivo possa essere caricato solo un firmware creato da Siemens.

#### **Avvertenza sul supporto firmware/software**

Tenersi regolarmente informati sulle ultime versioni di firmware/software oppure sugli aggiornamenti di sicurezza del firmware e applicarli. A partire dal rilascio di una nuova versione, le versioni precedenti non sono più supportate e non vengono più manutenute.

#### **Avvertenze di sicurezza**

Siemens commercializza prodotti e soluzioni dotati di funzioni Industrial Security che contribuiscono al funzionamento sicuro di impianti, soluzioni, macchine e reti.

La protezione di impianti, sistemi, macchine e reti da minacce cibernetiche, richiede l'implementazione e la gestione continua di un concetto globale di Industrial Security che corrisponda allo stato attuale della tecnica. I prodotti e le soluzioni Siemens costituiscono una componente imprescindibile di questo concetto.

È responsabilità del cliente prevenire accessi non autorizzati ad impianti, sistemi, macchine e reti. Il collegamento di questi sistemi, macchine e componenti, se necessario, deve avvenire esclusivamente nell'ambito della rete aziendale o tramite Internet previa adozione di opportune misure (ad es. firewall e/o segmentazione della rete).

Ulteriori informazioni relative alle possibili misure di sicurezza nell'ambito Industrial Security sono disponibili al sito:

Link: [\(https://www.siemens.com/industrialsecurity\)](https://www.siemens.com/industrialsecurity)

I prodotti e le soluzioni Siemens vengono costantemente perfezionati per incrementarne la sicurezza. Siemens raccomanda espressamente di eseguire gli aggiornamenti non appena sono disponibili i relativi update e di impiegare sempre le versioni aggiornate dei prodotti. L'uso di prodotti non più attuali o di versioni non più supportate incrementa il rischio di attacchi cibernetici.

Per essere costantemente aggiornati sugli update dei prodotti, abbonarsi a Siemens Industrial Security RSS Feed al sito:

Link: [\(https://www.siemens.com/cert\)](https://www.siemens.com/cert)

Osservare le seguenti raccomandazioni Security per impedire accessi non autorizzati al sistema.

- Valutare l'intero impianto in merito alla sicurezza. Utilizzare un concetto di protezione a cella con prodotti corrispondenti.
- Tenere aggiornato il firmware. Tenersi regolarmente informati sugli aggiornamenti di sicurezza del firmware e adottarli.
- Limitare l'accesso fisico al dispositivo a personale qualificato.
- Progettare un livello di protezione della CPU.

## **Dispositivo difettoso**

In caso di guasto, inviare il dispositivo per la riparazione alla filiale SIEMENS locale. Una riparazione locale non è possibile.

## **Messa fuori servizio**

<span id="page-5-1"></span>Mettere fuori servizio il dispositivo per evitare che persone non autorizzate accedano a dati riservati nella memoria del dispositivo.

## **Riciclo e smaltimento**

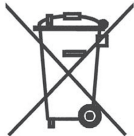

Il prodotto è a basso contenuto di sostanze nocive, è riciclabile e soddisfa i requisiti della direttiva WEEE 2012/19/UE "Rifiuti di apparecchiature elettriche ed elettroniche".

Non smaltire il prodotto nei siti di smaltimento pubblici. Per un riciclo compatibile con l'ambiente e lo smaltimento di vecchi dispositivi rivolgersi ad un'azienda di smaltimento per rifiuti elettronici o al partner di riferimento Siemens di competenza.

Osservare le disposizioni locali.

<span id="page-5-0"></span>Le informazioni relative alla restituzione del prodotto si trovano nelle pagine Internet del Siemens Industry Online Support: Link: [\(https://support.industry.siemens.com/cs/ww/it/view/109479891\)](https://support.industry.siemens.com/cs/ww/it/view/109479891).

## **Glossario SIMATIC NET**

Il glossario SIMATIC NET descrive i termini specifici possibili utilizzati in questo documento.

Il glossario SIMATIC NET si trova nel Industry Online Support al seguente indirizzo:

Link: [\(https://support.industry.siemens.com/cs/ww/it/view/50305045\)](https://support.industry.siemens.com/cs/ww/it/view/50305045)

# Indice del contenuto

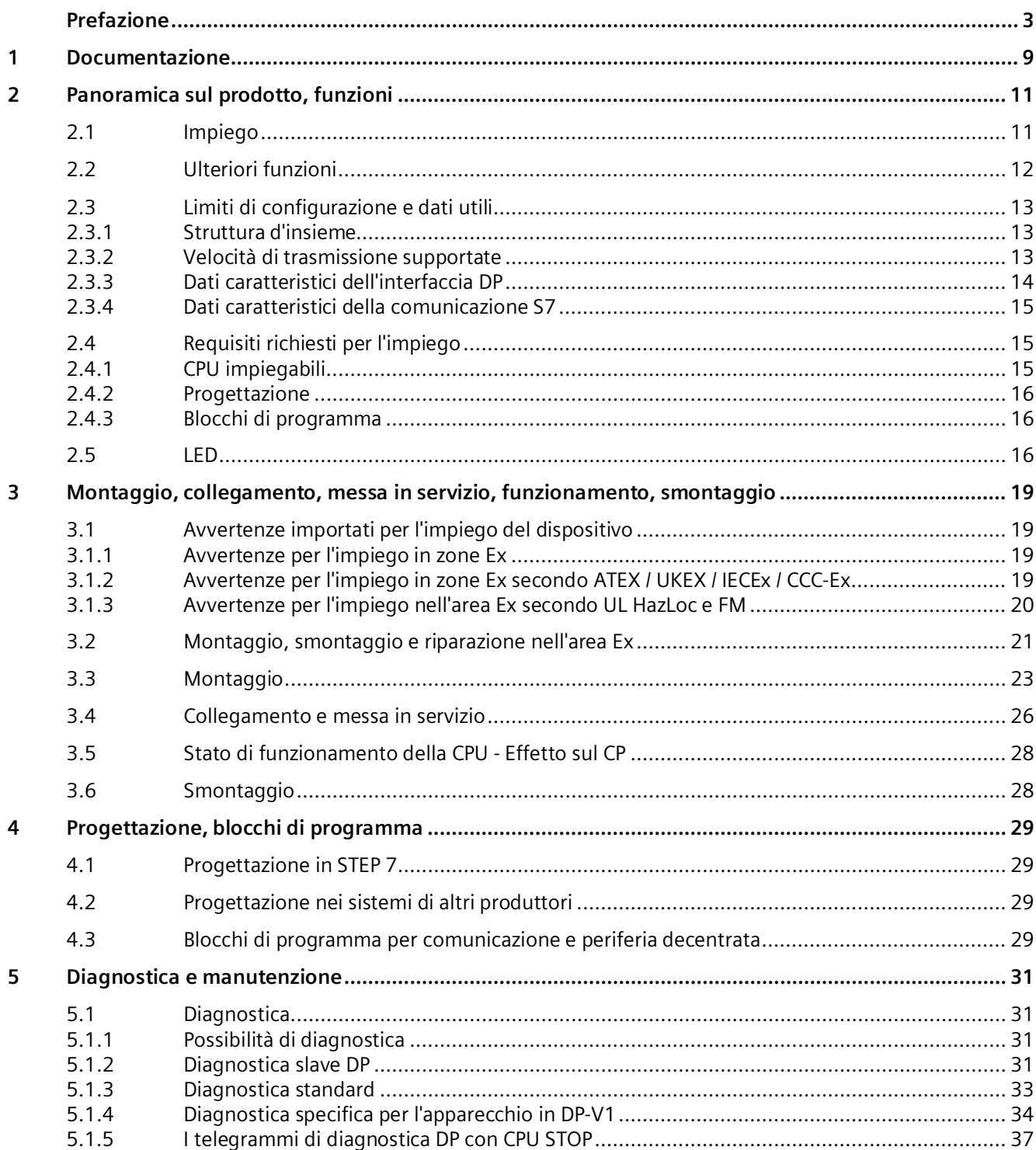

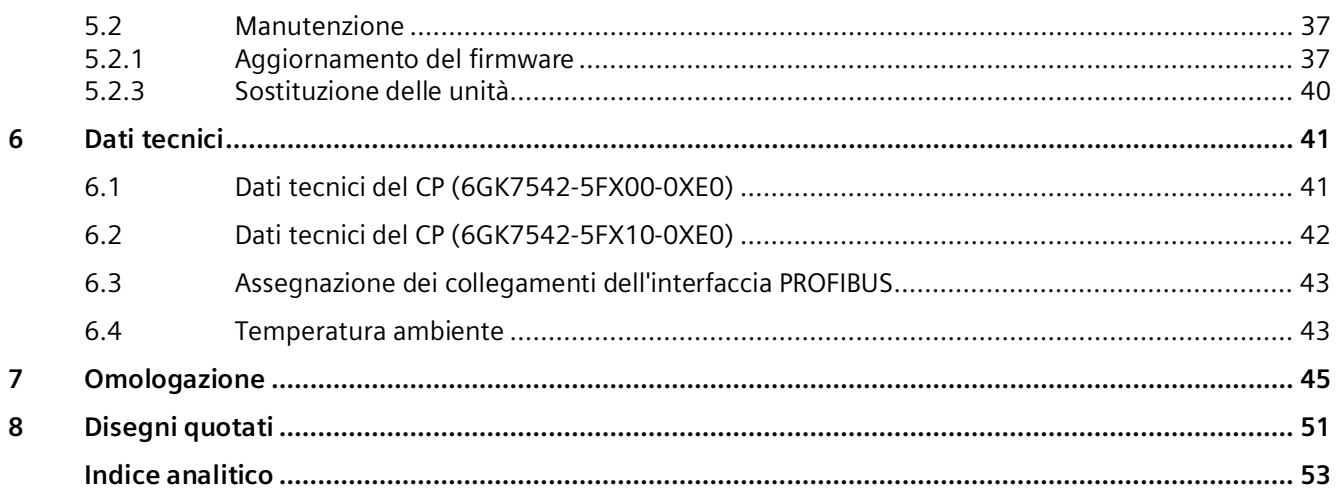

# <span id="page-8-0"></span>**Documentazione 1**

## **Indicazione della documentazione**

La documentazione dei prodotti SIMATIC è strutturata in moduli e tratta gli argomenti relativi al sistema di automazione in uso.

La documentazione completa per il sistema S7-1500 è costituita dal manuale di sistema, dai manuali di guida alle funzioni e dai manuali del prodotto.

Inoltre, il sistema di informazione di STEP 7 (Guida in linea) costituisce un supporto alla progettazione e alla programmazione del sistema di automazione.

## **Panoramica della documentazione relativa alla comunicazione con S7-1500**

La tabella seguente mostra ulteriori documenti complementari alla presente descrizione del CP 1542-5. Questi documenti sono disponibili in Internet.

| Argomento                  | <b>Documentazione</b>                                                                                                    | Contenuti importanti                                                                                                    |
|----------------------------|----------------------------------------------------------------------------------------------------|----------------------------------------------------------------------------------------------------|
| Descrizione del<br>sistema | Manuale di sistema Sistema di<br>automazione S7-1500<br>(https://support.industry.siemens.com/cs/ww/it/<br>view/59191792)                                                                                                    | Operazioni preliminari<br>$\bullet$<br>Montaggio<br>$\bullet$<br>Collegamento<br>$\bullet$<br>Messa in servizio<br>$\bullet$                                                                                                    |
| Proprietà dei<br>moduli    | Manuale del prodotto dei moduli di<br>alimentazione<br>(https://support.industry.siemens.com/cs/ww/it/<br>ps/13721/man)<br>Manuale del prodotto delle unità di<br>ingresso/uscita<br>(https://support.industry.siemens.com/cs/ww/it/<br>ps/13743/man) | Collegamento<br>$\bullet$<br>Parametrizzazione/<br>$\bullet$<br>indirizzamento<br>Segnalazioni di allarme e di<br>$\bullet$<br>sistema, messaggi di<br>diagnostica e di errore<br>Dati tecnici<br>$\bullet$<br>Disegno quotato<br>$\bullet$ |
| Diagnostica di<br>sistema  | Manuale di guida alle funzioni Diagnostica di<br>sistema<br>(https://support.industry.siemens.com/cs/ww/it/<br>view/59192926)                                                                                                    | Panoramica<br>$\bullet$<br>Analisi della diagnostica<br>$\bullet$<br>hardware/software                                                                                                    |
| Comunicazione              | Manuale di guida alle funzioni Comunicazione<br>(https://support.industry.siemens.com/cs/ww/it/<br>view/59192925)                                                                                                    | Panoramica<br>$\bullet$                                                                                                    |
|                            | Manuale di guida alle funzioni PROFINET con<br>STEP <sub>7</sub><br>(https://support.industry.siemens.com/cs/ww/it/<br>view/49948856)                                                                                                    | Nozioni generali su<br>$\bullet$<br><b>PROFINET</b><br><b>Funzioni PROFINET</b><br>$\bullet$<br>Diagnostica PROFINET<br>$\bullet$                                                                                                    |

Tabella 1- 1 Documentazione per il CP 1542-5

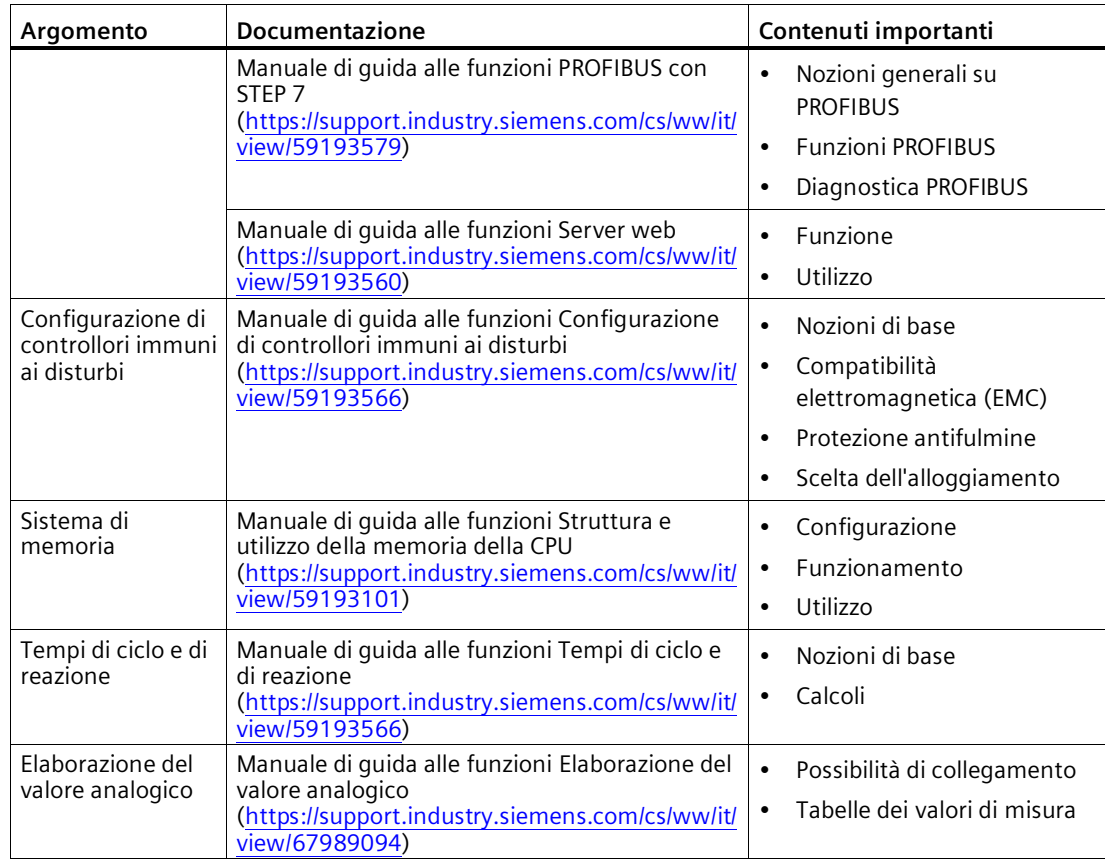

## **Manuali SIMATIC**

In Internet sono disponibili tutti i manuali aggiornati sui prodotti SIMATIC da scaricare gratuitamente:

Link: [\(https://support.industry.siemens.com/cs/ww/it\)](https://support.industry.siemens.com/cs/ww/it)

# <span id="page-10-1"></span><span id="page-10-0"></span>**Panoramica sul prodotto, funzioni 2**

# **2.1 Impiego**

## **Impiego**

<span id="page-10-2"></span>Il processore di comunicazione CP 1542-5 è previsto per il funzionamento in un sistema di automazione S7-1500. Il CP 1542-5 consente il collegamento di una stazione S7–1500 al sistema di bus da campo PROFIBUS.

## **Servizi di comunicazione supportati**

Il CP 1542-5 nel presente livello supporta i seguenti servizi di comunicazione:

- **Master DP PROFIBUS (classe 1)** 
	- Master DP secondo EN 50170, DP-V1
	- Funzionamento master DP per slave DP secondo PROFIBUS DP-V0 e DP-V1
	- Funzionamento master DP per slave DP Siemens
	- Scambio di dati diretto (da slave DP a slave DP)

Il CP 1542-5 come master DP è in grado di consentire relativi slave DP assegnato uno scambio di dati diretto.

– SYNC/FREEZE

Le uscite e gli ingressi possono essere sincronizzati dal programma utente tramite la funzione di sistema DPSYNC\_FR.

## • **Slave DP PROFIBUS**

Slave DP secondo EN 50170, DP-V0 / DP-V1

#### **Nota**

#### **Master DP o slave DP**

Il CP supporta in alternativa solo il funzionamento come master DP o slave DP.

#### • **Comunicazione S7**

- Comunicazione PG per upload / download di progettazione S7, diagnostica e routing
- Funzioni di servizi e supervisione (comunicazione HMI)
- scambio dei dati tramite collegamenti S7

I servizi del CP 1542-5 qui indicati possono essere utilizzati parallelamente in modo indipendente tra loro.

# <span id="page-11-0"></span>**2.2 Ulteriori funzioni**

## **Attivazione / disattivazione slave DP - con sistema standard**

<span id="page-11-7"></span><span id="page-11-6"></span><span id="page-11-2"></span>Gli slave DP possono essere attivati e disattivati dal programma utente tramite la funzione di sistema D\_ACT\_DP.

## **Richieste di diagnostica**

<span id="page-11-8"></span><span id="page-11-4"></span>Come master DP (classe 1) il CP 1542-5 supporta le richieste di diagnostica di un master DP (classe 2).

## **Rilevamento della topologia del bus in un sistema master DP**

<span id="page-11-5"></span>Come master DP il CP 1542-5 supporta la misurazione della topologia del bus PROFIBUS in un sistema master DP tramite il repeater di diagnostica (slave DP).

<span id="page-11-3"></span>Dal programma utente con la funzione di sistema DP\_TOPOL è possibile consentire ai repeater di diagnostica di effettuare una misurazione della topologia del bus PROFIBUS in un sistema master DP.

## **Sincronizzazione dell'ora - Master dell'ora o slave dell'ora**

Il CP 1542-5 può essere attivato per una sincronizzazione dell'ora. In alternativa il CP può essere configurato come master dell'ora o come slave dell'ora su PROFIBUS.

- Master dell'ora: Il CP viene sincronizzato tramite l'ora all'interno della stazione S7-1500 ed emette l'ora su PROFIBUS. L'intervallo di emissione può essere impostato.
- Slave dell'ora: Il CP riceve telegrammi dell'ora su PROFIBUS ed emette l'ora all'interno della stazione S7-1500. L'intervallo di emissione all'interno della stazione S7-1500 è definito a 10 secondi.

#### **Nota**

#### **Raccomandazione per l'assegnazione dell'ora**

Si raccomanda di impostare il master dell'ora in modo che i telegrammi dell'ora vengano inviati ad intervalli di ca. 10 secondi. In questo modo si ottiene uno scostamento possibilmente minimo dell'ora interna dall'ora assoluta.

## **Diagnostica Web**

<span id="page-11-1"></span>Con la diagnostica Web della CPU, leggere i dati di diagnostica da una stazione S7 dal Web browser nel PG/PC.

Le pagine Web offrono le seguenti informazioni relative al CP:

- Informazioni sull'unità e sullo stato
- Informazioni specifiche relative al sistema master DP (stato degli slave DP)

# <span id="page-12-1"></span><span id="page-12-0"></span>**2.3 Limiti di configurazione e dati utili**

## **2.3.1 Struttura d'insieme**

Per l'impiego del tipo di CP qui descritto valgono le seguenti limitazioni:

• Il numero di CP utilizzabili all'interno di un rack dipende dal tipo di CPU impiegata.

<span id="page-12-7"></span><span id="page-12-6"></span><span id="page-12-3"></span>Osservare le indicazioni nella documentazione relativa alla CPU; vedere Documentazione (Pagina [9\)](#page-8-0)

#### **Nota**

## **Valori di misura dei tempo di trasmissione o dei tempi di reazione**

I valori di misura dei tempi di trasmissione e di reazione nelle reti Ethernet, PROFIBUS e PROFINET per una serie di configurazioni si trovano in Internet [\(https://support.industry.siemens.com/cs/ww/it/view/25209605\)](https://support.industry.siemens.com/cs/ww/it/view/25209605)

## <span id="page-12-2"></span>**2.3.2 Velocità di trasmissione supportate**

<span id="page-12-5"></span>La velocità di trasmissione viene impostata con il software di progettazione STEP 7.

## **Nota**

## <span id="page-12-4"></span>**Rispettare la lunghezza dei cavi**

A seconda della velocità di trasmissione selezionata va rispettata la lunghezza di cavi ammessa.

Osservare le indicazioni nel capitolo Dati tecnici (Pagina [41\)](#page-40-0)

*2.3 Limiti di configurazione e dati utili*

## <span id="page-13-0"></span>**2.3.3 Dati caratteristici dell'interfaccia DP**

## **Dati caratteristici generali**

<span id="page-13-1"></span>Per il funzionamento DP non sono necessari blocchi di programma specifici. Il collegamento della periferia decentrale avviene tramite accesso diretto alla periferia o tramite i blocchi di programma (SFC/SFB) della CPU.

#### <span id="page-13-2"></span>Tabella 2- 1 Dati caratteristici generali funzionamento DP

<span id="page-13-6"></span>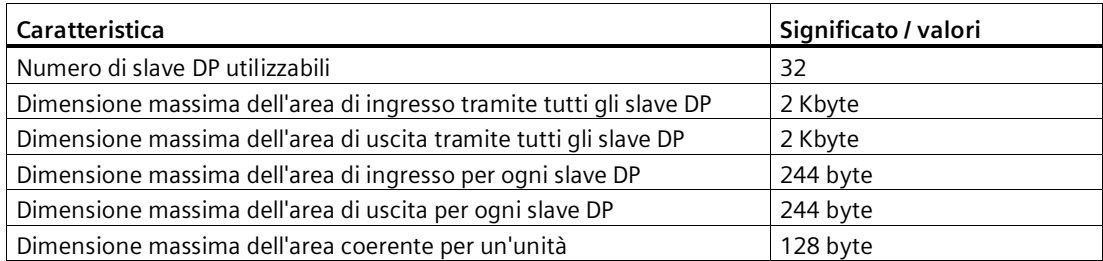

## **Richieste di diagnostica**

<span id="page-13-5"></span><span id="page-13-4"></span>Come master DP (classe 1) il CP 1542-5 supporta le richieste di diagnostica di un master DP (classe 2).

## **Comportamento all'avvio DP**

#### **Nota**

## <span id="page-13-3"></span>**Aumento del valore di default per i parametri di avvio - Progettazione della CPU**

Alle seguenti condizioni è necessario incrementare il valore di default per il parametro di avvio "Tempo di parametrizzazione per la periferia decentrale" nella progettazione della CPU:

- Viene progettato un elevato numero di unità parametrizzabili (slave DP).
- Nelle proprietà della rete del ramo PROFIBUS DP viene progettato un valore elevato per l'equidistanza.

## <span id="page-14-0"></span>**2.3.4 Dati caratteristici della comunicazione S7**

## **Dati caratteristici generali**

<span id="page-14-4"></span>I seguenti dati caratteristici sono rilevanti per il funzionamento di collegamenti S7:

<span id="page-14-3"></span>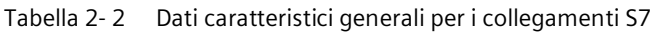

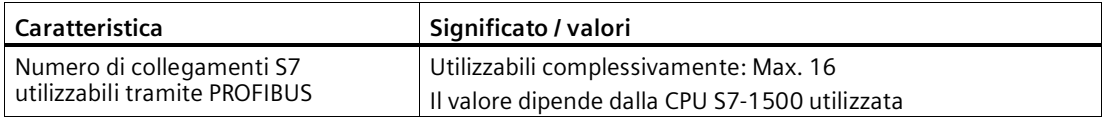

# <span id="page-14-2"></span><span id="page-14-1"></span>**2.4 Requisiti richiesti per l'impiego**

## **2.4.1 CPU impiegabili**

Come CPU locale del modulo di comunicazione possono essere utilizzate le seguenti CPU:

• CPU compatibili

Tutte le CPU progettabili in STEP 7 a partire dalla versione firmware V2.1 delle seguenti serie:

- CPU standard (CPU 15xx)
- CPU compatte (CPU 15xxC)
- CPU tecnologiche (CPU 15xxT / TF)
- CPU fail-safe (CPU 15xxF)

Non possono essere impiegate le seguenti CPU:

- CPU non compatibili
	- $-$  CPU H (CPU 1517H / HF)
	- CPU R (CPU 151xR)

## **Nota**

## **Tenere aggiornata la versione firmware delle CPU e dei moduli di comunicazione**

Per evitare possibili problemi durante l'impiego delle nuove CPU insieme a moduli di comunicazione meno recenti, è necessario mantenere aggiornato il firmware sia dei moduli di comunicazione, sia delle CPU.

Tenersi regolarmente informati sugli aggiornamenti di sicurezza del firmware e adottarli.

Avvertenze sulle novità del prodotto e le nuove versione firmware del modulo di comunicazione si trovano al seguente indirizzo: Link: [\(https://support.industry.siemens.com/cs/ww/it/ps/15672/dl\)](https://support.industry.siemens.com/cs/ww/it/ps/15672/dl)

## <span id="page-15-0"></span>**2.4.2 Progettazione**

## **Progettazione**

<span id="page-15-4"></span>Per la progettazione del CP è necessario il seguente strumento di progettazione:

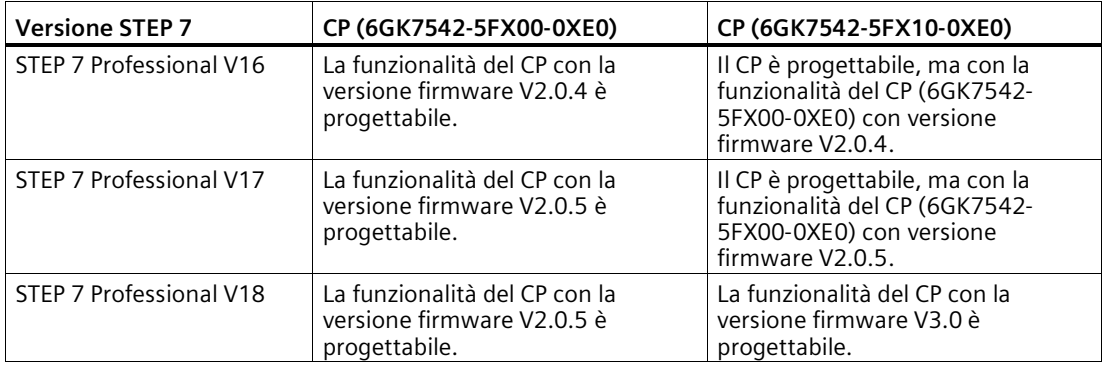

## **Caricamento dei dati di progettazione**

Durante il caricamento dei dati di progettazione nella CPU al CP vengono inviati i dati di progettazione rilevanti. Il caricamento dei dati di progettazione nella CPU è possibile tramite PROFIBUS o una qualsiasi interfaccia PROFINET della stazione S7-1500.

## <span id="page-15-1"></span>**2.4.3 Blocchi di programma**

Per l'utilizzo dei blocchi di programma per il CP è STEP 7 nella seguente versione:

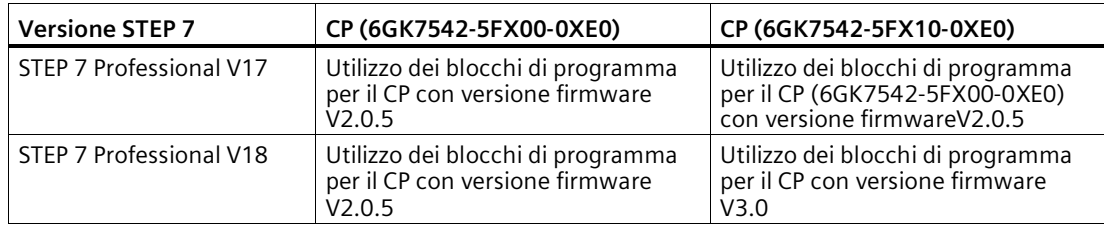

# <span id="page-15-2"></span>**2.5 LED**

Di seguito vengono descritte le segnalazioni di stato e di errore del CP 1542-5.

<span id="page-15-6"></span><span id="page-15-3"></span>Maggiori informazioni sugli allarmi sono disponibili nella Guida in linea di STEP 7.

<span id="page-15-5"></span>Per ulteriori informazioni sulla diagnostica e le segnalazioni di sistema consultare il manuale di guida alle funzioni Diagnostica di sistema [\(https://support.industry.siemens.com/cs/ww/it/view/59192926\)](https://support.industry.siemens.com/cs/ww/it/view/59192926).

## **Indicatori a LED**

La seguente figura mostra gli indicatori LED del CP 1542-5 .

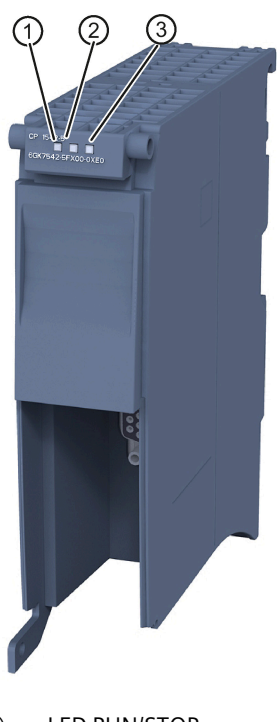

- ① LED RUN/STOP
- ② LED ERROR
- ③ LED MAINT

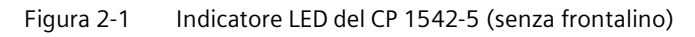

## **Significato dei LED**

Il CP 1542-5 è dotato di tre LED per l'indicazione dello stato di funzionamento e di diagnostica attuale, che segnalano i seguenti significati:

- LED RUN/STOP (LED monocolore: verde)
- LED ERROR (LED monocolore: rosso)
- LED MAINT (LED monocolore: giallo)

Nella tabella seguente è indicato il significato delle diverse combinazioni dei colori dei LED RUN/STOP, ERROR e MAINT.

| <b>LED RUN/STOP</b>     | <b>LED ERROR</b>                 | <b>LED MAINT</b>         | Significato                                                  |
|-------------------------|----------------------------------|--------------------------|--------------------------------------------------------------|
| о<br>LED spento         | □<br>LED spento                  | п<br>LED spento          | Tensione di alimentazione del CP assente<br>o insufficiente. |
| LED verde, acceso       | LED si accende<br>con luce rossa | LED giallo, acceso       | Test del LED all'avvio                                       |
| LED verde, acceso       | LED si accende<br>con luce rossa | п<br>LED spento          | Avvio (boot del CP)                                          |
|                         | п                                | п                        | Il CP è in stato di funzionamento RUN.                       |
| LED verde, acceso       | LED spento                       | LED spento               | Nessun guasto                                                |
| 寮                       | п                                |                          | Nessuna progettazione CP esistente                           |
| LED verde,<br>lampeggia | LED spento                       | LED spento               | Il firmware viene caricato                                   |
| LED verde, acceso       | 氷<br>LED rosso,<br>lampeggia     | п<br>LED spento          | È presente un evento di diagnostica.                         |
| LED verde, acceso       | n<br>LED spento                  | LED giallo, acceso       | Manutenzione, è presente una richiesta<br>di manutenzione.   |
|                         | п                                | 楽                        | È presente una manutenzione necessaria.                      |
| LED verde, acceso       | LED spento                       | LED giallo,<br>lampeggia | Caricamento del programma utente                             |
| 楽                       | 亲                                |                          | Errore unità                                                 |
| LED verde,              | LED rosso,                       | LED giallo,              |                                                              |
| lampeggia               | lampeggia                        | lampeggia                |                                                              |

Tabella 2- 3 Significato dei LED

## **Diagnostica tramite LED**

La diagnostica tramite LED rappresenta un primo rimedio per limitare errori. Per limitare ulteriormente gli errori analizzare il messaggio sul display della CPU S7-1500. Gli errori che si verificano possono essere identificati anche tramite il Web server o dall'analisi del buffer di diagnostica della CPU. Nel buffer di diagnostica della CPU si trovano informazioni in testo in chiaro relative agli errori che si verificano. Al buffer di diagnostica è possibile accedere da STEP 7, dal display e dal Web server.

# <span id="page-18-0"></span>**Montaggio, collegamento, messa in servizio, funzionamento, smontaggio 3**

# <span id="page-18-1"></span>**3.1 Avvertenze importati per l'impiego del dispositivo**

## **Avvertenze di sicurezza per l'impiego del prodotto**

<span id="page-18-4"></span>Osservare le seguenti avvertenze sulla sicurezza per l'installazione e il funzionamento del dispositivo e tutti i lavori connessi, come il montaggio e il collegamento o la sostituzione del dispositivo.

## <span id="page-18-2"></span>**3.1.1 Avvertenze per l'impiego in zone Ex**

## **AVVERTENZA**

Il dispositivo può essere utilizzato solo in un ambiente con classe di imbrattamento 1 o 2, come descritto in EN/IEC 60664-1, GB/T 16935.1.

# **AVVERTENZA**

## **PERICOLO DI ESPLOSIONI**

In un ambiente facilmente infiammabile o incendiabile non devono essere collegati o scollegati cavi dal dispositivo.

## <span id="page-18-3"></span>**3.1.2 Avvertenze per l'impiego in zone Ex secondo ATEX / UKEX / IECEx / CCC-Ex**

## **AVVERTENZA**

## **Requisiti richiesti per il quadro elettrico**

Per soddisfar la direttiva UE 2014/34 UE (ATEX 114), la regolamentazione UK SI 2016/1107 o le condizioni di IECEx o CCC-Ex, la custodia o il quadro di comando deve soddisfare almeno i requisiti richiesti da IP54 (secondo EN/IEC 60529, GB/T 4208) secondo EN IEC/IEC 60079-7, GB 3836.8.

*3.1 Avvertenze importati per l'impiego del dispositivo*

# **AVVERTENZA**

## **Cavi idonei con elevate temperature in aree a rischio di esplosione**

Ad una temperatura ambiente  $\geq 60$  °C impiegare cavi resistenti ad alte temperature, progettati per una temperatura ambiente di ameno 20 °C. I passacavi impiegati sul dispositivo devono essere conformi al grado di protezione IP richiesto secondo EN IEC / IEC 60079-0, GB 3836.1.

# **AVVERTENZA**

## **Sovratensioni transienti**

Adottare misure per evitare sovratensioni transienti superiori al 40% della tensione nominale (o più di 119 V). Questo viene garantito se l'apparecchio viene utilizzato esclusivamente con SELV (tensione di sicurezza a basso voltaggio).

## <span id="page-19-0"></span>**3.1.3 Avvertenze per l'impiego nell'area Ex secondo UL HazLoc e FM**

Questo apparecchio è adatto solo per l'impiego in aree secondo Class I, Division 2, Groups A, B, C e D e in aree non soggette a pericolo di esplosione.

Questo apparecchio è adatto solo per l'impiego in aree secondo Class I, Zone 2, Group IIC e in aree non soggette a pericolo di esplosione.

# **AVVERTENZA**

Per l'impiego in ambiente a pericolo di esplosioni secondo la Class I, Division 2 o Class I, Zone 2, l'apparecchio deve essere montato in un quadro elettrico o in una custodia.

# **AVVERTENZA**

Il montaggio a parete fuori da un quadro elettrico o da un contenitore non soddisfa i requisiti dell'omologazione FM.

# **AVVERTENZA**

## **PERICOLO DI ESPLOSIONI**

La sostituzione di componenti può compromettere l'idoneità per Class I, Division 2 o Zone 2.

# **AVVERTENZA**

Se il dispositivo viene montato in un quadro elettrico, la temperatura interna di questo corrisponde alla temperatura ambiente del dispositivo.

# **AVVERTENZA**

## **PERICOLO DI ESPLOSIONI**

The equipment is intended to be installed within an ultimate enclosure. The inner service temperature of the enclosure corresponds to the ambient temperature of the module. Use installation wiring connections with admitted maximum operating temperature of at least 30 ºC higher than maximum ambient temperature.

# <span id="page-20-0"></span>**3.2 Montaggio, smontaggio e riparazione nell'area Ex**

# **AVVERTENZA**

## **Accessori e ricambi non autorizzati**

Pericolo di esplosione in aree a rischio di esplosione

- Utilizzare esclusivamente accessori e ricambi originali.
- Osservare tutte le istruzioni di installazione e di sicurezza rilevanti descritte nelle istruzioni del dispositivo o fornite insieme all'accessorio o al ricambio.

# **AVVERTENZA**

## **Cavo o connettore non adatto**

Pericolo di esplosione in aree a rischio di esplosione

- Utilizzare esclusivamente connettori che soddisfino i requisiti della protezione antideflagrante rilevante.
- Serrare eventualmente i raccordi a spina, le viti di fissaggio del dispositivo, le viti di collegamento a terra o in base alle coppie indicate.
- Chiudere le apertura dei cavi non utilizzate per i collegamenti elettrici.
- Controllare che il cavo sia saldamente in sede dopo l'installazione.

*3.2 Montaggio, smontaggio e riparazione nell'area Ex*

# **AVVERTENZA**

## **Posa errata dei cavi schermati**

A causa delle correnti di compensazioni tra l'area a rischio di esplosione e l'area non a rischio di esplosione sussiste il rischio di esplosione.

- Collegare a terra i cavi schermati che attraversano aree a rischio di esplosione solo su una estremità.
- In caso di collegamento a terra su entrambi i lati posare un conduttore equipotenziale.

# **AVVERTENZA**

## **Compensazione del potenziale mancante**

In caso di mancata compensazione di potenziale in aree a rischio di esplosione sussiste pericolo di esplosione in seguito a corrente di compensazione o scintille.

• Assicurarsi che per il dispositivo esista compensazione di potenziale.

# **AVVERTENZA**

## **Estremità del cavo non protette**

In caso di estremità del cavo non protette in aree a rischio di esplosione sussiste il rischio di esplosione.

• Proteggere le estremità dei cavi non utilizzate secondo IEC/EN 60079-14.

# **AVVERTENZA**

## **Separazione insufficiente di circuiti elettri con e senza protezione intrinseca**

Pericolo di esplosione in aree a rischio di esplosione

- In caso di collegamento di circuiti elettrici con e senza protezione intrinseca, garantire che la separazione galvanica venga eseguita correttamente in osservanza delle direttive locali (ad es. IEC 60079-14).
- Osservare le omologazioni del dispositivo nazionali valide.

# **AVVERTENZA**

## **Riparazione non ammessa dei dispositivi nella versione protetta da esplosioni**

Pericolo di esplosione in aree a rischio di esplosione

• I lavori di riparazione possono essere eseguiti solo da personale autorizzato da Siemens.

# <span id="page-22-0"></span>**3.3 Montaggio**

## **ATTENZIONE**

## **Montaggio errato**

In seguito ad un montaggio errato il dispositivo può essere danneggiato o ne può essere compromesso il funzionamento.

- Prima di ogni montaggio del dispositivo assicurarsi che questo non presenti danni visibili.
- Montare il dispositivo con un attrezzo adatto. Osservare le indicazioni riportate nel capitolo relativo al montaggio.

# **AVVERTENZA**

## **Risorse aperte**

Per i dispositivi si tratta di "risorse aperte" (open equipment) secondo lo standard IEC 61010-2-201 o UL 61010-2-201 / CSA C22.2 No. 61010-2-201. Per garantire un funzionamento sicuro dal punto di vista della resistenza meccanica, della resistenza alla fiamma, della stabilità e della protezione da contatti, sono previste le seguenti alternative di montaggio:

- Montaggio in un quadro elettrico idoneo
- Montaggio in involucro idoneo
- Montaggio in un locale chiuso appositamente predisposto.

## **Montaggio**

## **ATTENZIONE**

## **Montaggio e smontaggio del dispositivo solo in assenza di tensione!**

Disinserire l'alimentazione della stazione prima di montare o smontare il modulo. Il montaggio e lo smontaggio con l'alimentazione inserita può comportare il danneggiamento dei moduli e la perdita di dati.

## *3.3 Montaggio*

## **ATTENZIONE**

## **Posizione di montaggio - in funzione del campo di temperatura**

Fare attenzione ai campi di temperatura ammessi in funzione della posizione di montaggio:

- Per montaggio orizzontale del telaio di montaggio (guida ad U) si intende la posizione verticale del modulo.
- Per montaggio verticale del telaio di montaggio (guida ad U) si intende la posizione orizzontale del modulo.

I campi di temperatura ammessi si trovano nel capitolo Dati tecnici (Pagina [41\)](#page-40-0).

## **Distanze minime**

Montare il modulo in modo che gli intagli di ventilazione superiori e inferiori del modulo non vengano coperti e che sia possibile un buon passaggio di aria che impedisca il surriscaldamento.

In caso di montaggio orizzontale del telaio di montaggio rispettare le seguenti distanze minime per la circolazione dell'aria:

- Sopra al modulo: almeno 33 mm
- Sotto al modulo: almeno 25 mm

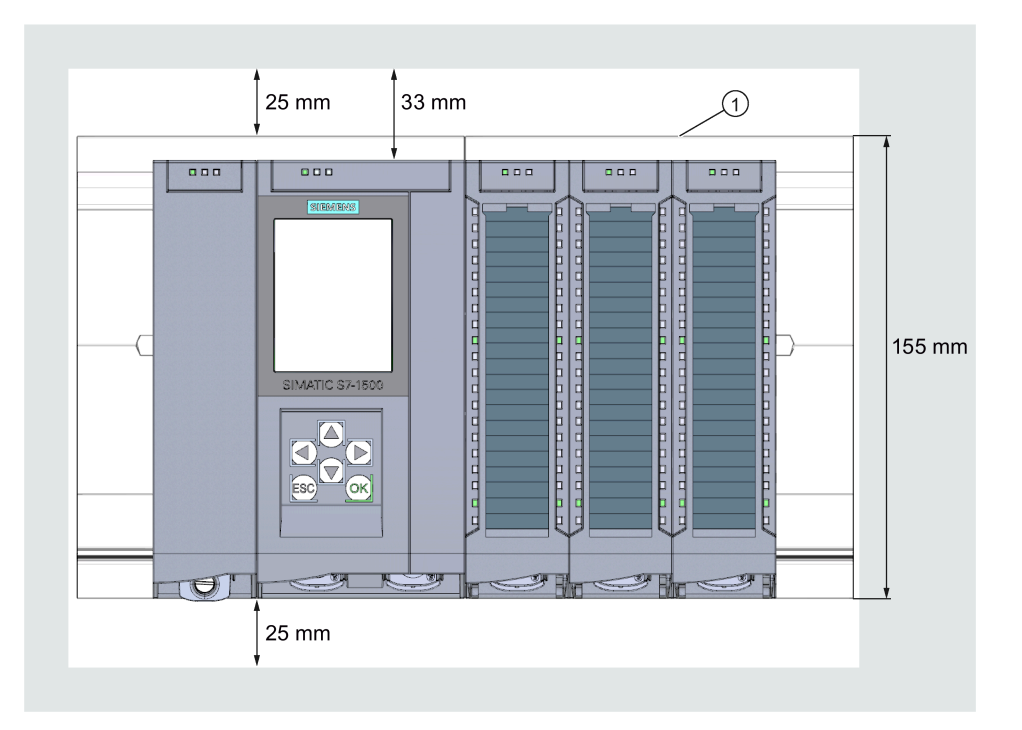

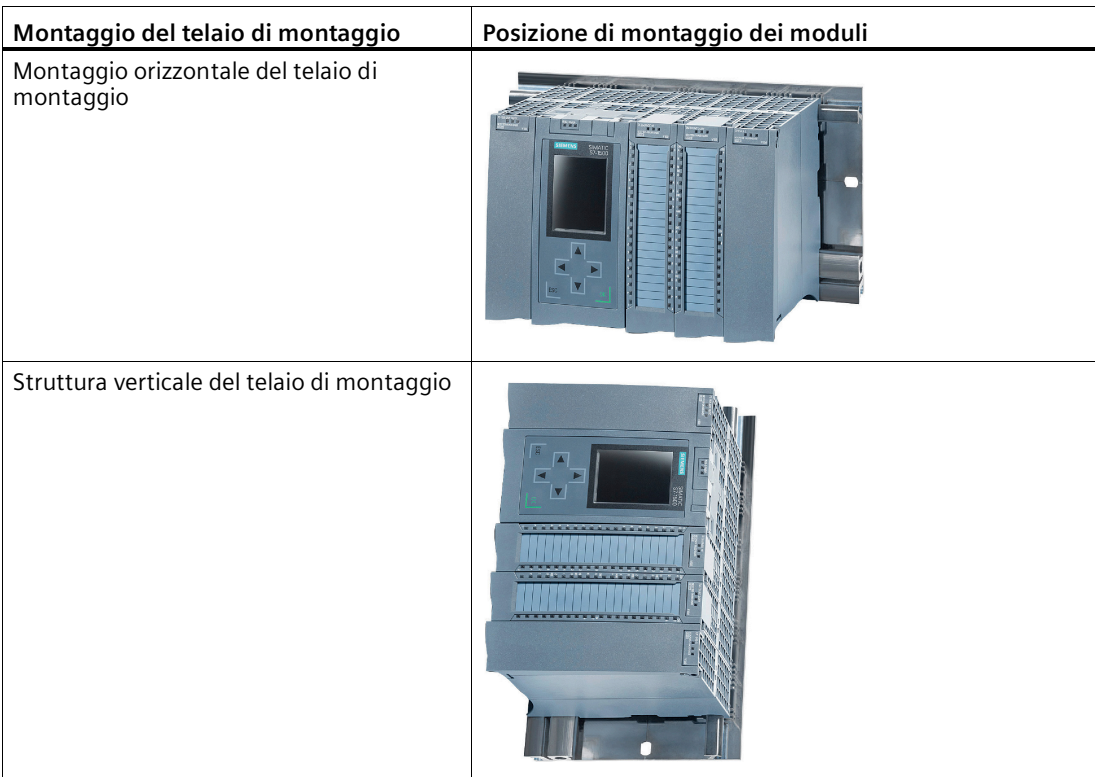

# **AVVERTENZA**

## **Leggere il manuale di sistema "Sistema di automazione S7-1500"**

Prima del montaggio leggere i passi relativi al collegamento e alla messa in servizio nel manuale di sistema "Sistema di automazione S7-1500" (riferimento bibliografico vedere capitolo Documentazione (Pagina [9\)](#page-8-0)).

Assicurarsi che durante il montaggio/lo smontaggio dell'apparecchio l'alimentazione sia disinserita.

## **Progettazione**

Il requisito per la messa in servizio completa del CP è l'integrità dei dati del progetto STEP 7.

*3.4 Collegamento e messa in servizio*

<span id="page-25-2"></span>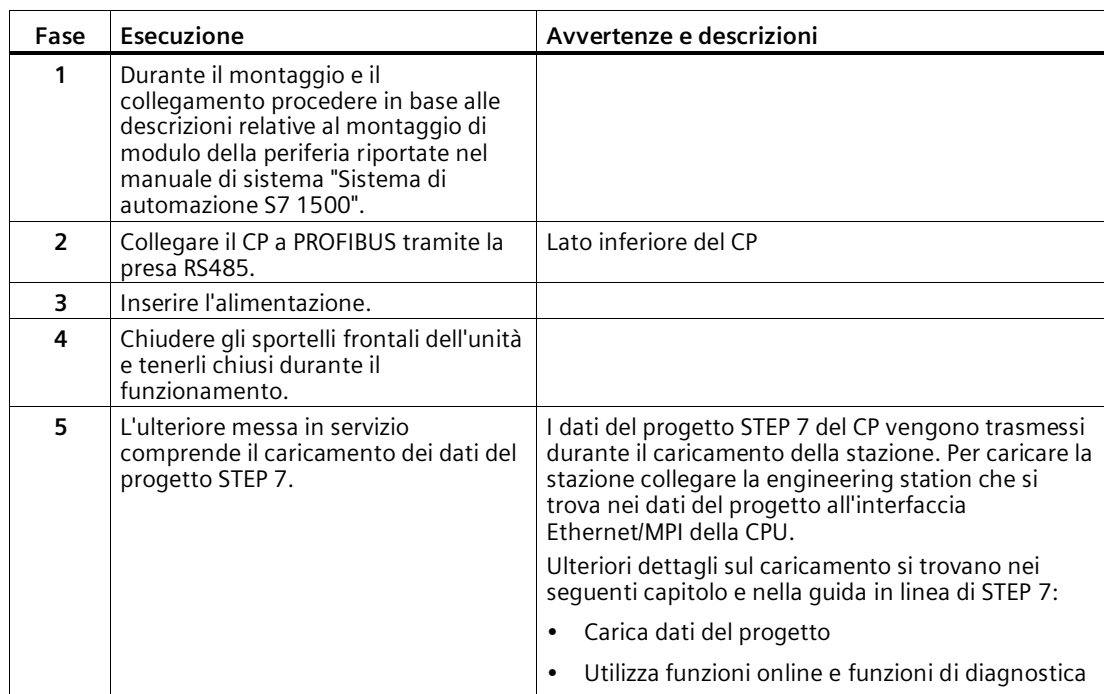

## **Procedimento per il montaggio e la messa in servizio**

# <span id="page-25-0"></span>**3.4 Collegamento e messa in servizio**

## <span id="page-25-1"></span>**AVVERTENZA**

## **Risorse aperte**

Per i dispositivi si tratta di "risorse aperte" (open equipment) secondo lo standard IEC 61010-2-201 o UL 61010-2-201 / CSA C22.2 No. 61010-2-201. Per garantire un funzionamento sicuro dal punto di vista della resistenza meccanica, della resistenza alla fiamma, della stabilità e della protezione da contatti, sono previste le seguenti alternative di montaggio:

- Montaggio in un quadro elettrico idoneo
- Montaggio in involucro idoneo
- Montaggio in un locale chiuso appositamente predisposto.

# **AVVERTENZA**

## **Tensione di alimentazione**

Il dispositivo è progettato per il funzionamento con una tensione di sicurezza a basso voltaggio collegabile direttamente (Safety Extra Low Voltage, SELV) tramite un'alimentazione con potenza limitata (Limited Power Source, LPS).

Di conseguenza l'alimentazione deve soddisfare almeno una delle seguenti condizioni:

• Agli attacchi di alimentazione possono essere collegate solo tensioni di sicurezza a basso voltaggio (SELV) con potenza limitata (Limited Power Source, LPS) secondo IEC 60950-1 / EN 60950-1 / VDE 0805-1 o IEC 62368-1 / EN 62368-1 / VDE 62368-1.

Se il dispositivo viene collegato ad un'alimentazione ridondante (due alimentazioni separate), entrambe le alimentazioni devono soddisfare i requisiti richiesti.

## **Collegamento**

# **AVVERTENZA**

## **Leggere il manuale di sistema "Sistema di automazione S7-1500"**

Prima del montaggio leggere i passi relativi al collegamento e alla messa in servizio nel manuale di sistema "Sistema di automazione S7-1500", vedere Documentazione (Pagina [9\)](#page-8-0), Indicazione della documentazione.

## **Tensione di alimentazione off**

Assicurarsi che durante il collegamento dei dispositivi l'alimentazione sia disinserita.

## **Procedimento**

1. Collegare il modulo a PROFIBUS tramite l'interfaccia RS485.

Pe l'assegnazione del collegamento dell'interfaccia vedere il capitolo Assegnazione dei collegamenti dell'interfaccia PROFIBUS (Pagina [43\)](#page-42-0).

- 2. Inserire l'alimentazione della stazione S7.
- 3. Chiudere gli sportelli frontali dell'unità.

Durante il funzionamento tenere chiuso i frontalini.

## **Collegamento PROFIBUS**

Per il collegamento PROFIBUS utilizzare solo connettori a 90 °. Con altri tipi di connettore non è possibile chiudere il frontalino del dispositivo.

# <span id="page-27-0"></span>**3.5 Stato di funzionamento della CPU - Effetto sul CP**

Esiste la possibilità di commutare lo stato di funzionamento della CPU tra RUN e STOP tramite il software di progettazione STEP 7.

<span id="page-27-8"></span><span id="page-27-3"></span>In base al tipo di funzionamento della CPU il CP presenta il comportamento descritto di seguito.

## **Commutazione della CPU da STOP a RUN:**

<span id="page-27-2"></span>Il CP acquisisce i dati progettati e/o caricati nella memoria di lavoro e passa allo stato operativo RUN.

## **Commutazione della CPU da RUN a STOP:**

Nello stato STOP vale il seguente comportamento:

- <span id="page-27-4"></span>• Funzionamento master DP: Commutazione nella modalità CLEAR.
- <span id="page-27-5"></span>• Funzionamento slave DP: I dati di ingresso vengono trasmessi dal master DP con il valore "0" e viene inviato un allarme di diagnostica DP.
- <span id="page-27-7"></span><span id="page-27-6"></span>• Restano attivate le seguenti funzioni:
	- La progettazione e la diagnostica del CP (i relativi collegamenti di sistema per la progettazione, la diagnostica e il routing di canale PG vengono mantenuti);
	- Funzione routing S7
	- Sincronizzazione dell'ora

# <span id="page-27-1"></span>**3.6 Smontaggio**

# **AVVERTENZA**

## **Smontaggio errato**

In caso di smontaggio errato in un'area a rischio di esplosione sussiste pericolo di esplosione.

Per uno smontaggio corretto osservare quanto segue:

- Prima dell'inizio dei lavori assicurarsi che l'elettricità sia disattivata.
- Proteggere i collegamenti restati in modo che in caso di avvio accidentale dell'impianto non possano verificarsi danni come conseguenza dello smontaggio.

# <span id="page-28-1"></span><span id="page-28-0"></span>**Progettazione, blocchi di programma 4**

# **4.1 Progettazione in STEP 7**

## **Progettazione in STEP 7**

La progettazione del CP si esegue in SIMATIC STEP 7. La versione necessaria si trova nel capitolo Progettazione (Pagina [16\)](#page-15-0).

Per informazioni dettagliate sulla progettazione consultare il sistema di informazione di STEP 7.

## **Caricamento e salvataggio dei dati di progettazione**

Con il caricamento della stazione i dati del progetto della stazione vengono salvati sulla CPU insieme ai dati di progettazione del CP. Per informazioni sul caricamento della stazione consultare il sistema di informazione di STEP 7.

# <span id="page-28-2"></span>**4.2 Progettazione nei sistemi di altri produttori**

## **Progettazione nei sistemi di altri produttori tramite file GSD**

Per la progettazione come slave DP in sistemi di altri produttori è disponibile un file GSD. Questo file si trova sulle seguenti pagine del Siemens Industry Online Support: Link: [\(https://support.industry.siemens.com/cs/ww/it/view/113652\)](https://support.industry.siemens.com/cs/ww/it/view/113652)

Durante il funzionamento la variante di protocollo DP-V0 o DP-V1 viene determinata dall'impostazione del master DP collegato.

# <span id="page-28-3"></span>**4.3 Blocchi di programma per comunicazione e periferia decentrata**

## **Blocchi di programma (istruzioni) per i servizi di comunicazione**

Per i servizi di comunicazione sono disponibili blocchi di programma pronti per il funzionamento (istruzioni) come interfaccia nel proprio programma utente STEP 7. *4.3 Blocchi di programma per comunicazione e periferia decentrata*

| Blocchi di sistema e<br>funzioni di sistema | Significato in caso di utilizzo di CM                                                                                                    |
|---------------------------------------------|----------------------------------------------------------------------------------------------------|
| DPSYC FR                                    | Sincronizzazione di slave DP / congelamento degli ingressi (istruzione<br>SYNC/FREEZE)                                                                                                    |
| DPNRM DG                                    | Lettura dei dati di diagnostica di uno slave DP                                                                                                    |
| DP TOPOL                                    | Rilevamento della topologia per il sistema master DP                                                                                                    |
| <b>WRREC</b>                                | Scrittura del set di dati di uno slave DP                                                                                                    |
| <b>RDREC</b>                                | Lettura del set di dati di uno slave DP                                                                                                    |
| <b>GETIO</b>                                | Lettura dell'immagine di processo di uno slave a norma DP                                                                                                    |
| <b>SETIO</b>                                | Trasmissione dell'immagine di processo di uno slave a norma DP                                                                                                    |
| <b>GETIO PART</b>                           | Lettura dell'immagine di processo parziale di uno slave a norma DP                                                                                                    |
| SETIO PART                                  | Trasmissione dell'immagine di processo parziale di uno slave a norma DP                                                                                                    |
| D ACT DP                                    | Disattivazione / attivazione degli slave DP                                                                                                    |
| DPRD DAT                                    | Lettura dei dati coerenti di uno slave a norma DP (dati utili)                                                                                                    |
| DPWR DAT                                    | Scrittura dei dati coerenti di uno slave a norma DP                                                                                                    |
| RALRM                                       | Lettura comandata dall'evento delle informazioni di allarme (diagnostica,<br>estrazione/innesto, allarme di processo) nonché degli allarmi specifici per<br>DPV1 (update, stato, allarme specifico per il produttore) |

Tabella 4- 1 Istruzioni per PROFIBUS DP

Osservare la documentazione dei blocchi di programma nel sistema di informazione di STEP 7.

## **Richiamo dei blocchi di programma (istruzioni) per la periferia decentrale**

Per le istruzioni della periferia decentrale sono necessari diversi richiami.

La durata della modifica del job dipende dal carico, dal tempo circolazione del bus e dalla velocità di trasmissione. Se queste istruzioni vengono richiamate in un loop all'interno di un ciclo possono verificarsi interruzioni del tempo di ciclo.

Eccezione: Per RALRM "Ricezione allarme" è necessario solo un richiamo.

Blocchi di programma per DPV1 secondo la norma PNO (organizzazione utenti PROFIBUS):

• RDREC

"Lettura del set di dati da uno slave DP" - le funzioni corrispondono all'SFC59

• WRREC

"Scrittura del set di dati in uno slave DP" - le funzioni corrispondono all'SFC58

• RALRM

"Lettura dell'informazione di allarme da uno slave DP" - richiamo all'interno di un OB di allarme.

# <span id="page-30-1"></span><span id="page-30-0"></span>**Diagnostica e manutenzione 5**

## <span id="page-30-2"></span>**5.1 Diagnostica**

## **5.1.1 Possibilità di diagnostica**

## **Possibilità di diagnostica**

<span id="page-30-5"></span>Per le unità sono disponibili le seguenti possibilità di diagnostica:

• I LED dell'unità

Informazioni sugli indicatori LED si trovano nel capitolo LED (Pagina [16\)](#page-15-2).

- STEP 7: La scheda "Diagnostica" nella finestra di ispezione Qui si ottengono le seguenti informazioni sull'unità selezionata:
	- Registrazioni nel buffer di diagnostica della CPU
	- Informazioni sullo stato online dell'unità
- STEP 7: Funzioni di diagnostica nel menu "Online > Online e diagnostica"

Qui si ottengono informazioni statiche sull'unità selezionata:

- Informazioni generali sull'unità
- Stato della diagnostica
- Informazioni sull'interfaccia PROFIBUS

<span id="page-30-4"></span>Ulteriori informazioni sulle funzioni di diagnostica di STEP 7 si trovano nella guida in linea di STEP 7.

• Diagnostica DP

La diagnostica DP del CP viene descritta di seguito.

L'analisi dei set di dati di diagnostica, richiesti dal master DP, nonché gli allarmi di diagnostica degli slave DP avviene nel programma utente della stazione master DP.

## <span id="page-30-3"></span>**5.1.2 Diagnostica slave DP**

## **Slave DP V1: Allarme di diagnostica**

La trasmissione dei dati di diagnostica avviene come allarme di diagnostica. Gli allarmi di diagnostica devono essere confermati dal master DP.

*5.1 Diagnostica*

## **Funzioni di diagnostica supportate**

Il CP 1542-5 supporta i seguenti blocchi della diagnostica DP:

- Diagnostica standard (6 byte)
- Diagnostica riferita all'identificazione (2 ... 17 byte); in funzione del numero delle aree di trasferimento progettate
- Stato del modulo (5 ... 35 byte); in funzione del numero delle aree di trasferimento progettate
- Se esistente: Allarme di diagnostica (8 byte)

## **Programma utente (master DP)**

Per leggere i dati di diagnostica di uno slave DP (diagnostica singola DP) utilizzare l'istruzione "DPNRM\_DG" nel master DP.

L'analisi degli allarmi di diagnostica negli slave DP-V1 viene eseguita nel programma utente del maser tramite l'istruzione "RALRM".

La parametrizzazione necessaria delle istruzioni si trova nella guida in linea di STEP 7.

Di seguito è riportata una panoramica della struttura dei dati di diagnostica.

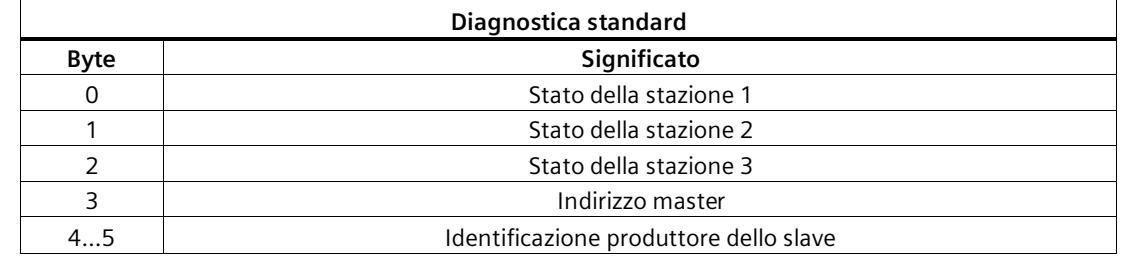

## **Panoramica della diagnostica standard**

## **Panoramica della diagnostica specifica per l'apparecchio**

I dati di diagnostica specifici per l'apparecchio dipendono dalla variante di protocollo nella quale viene utilizzato lo slave DP:

## • **Slave DP-V1**

Tabella 5- 1 Panoramica della diagnostica specifica per l'apparecchio del CP con slave DP-V1

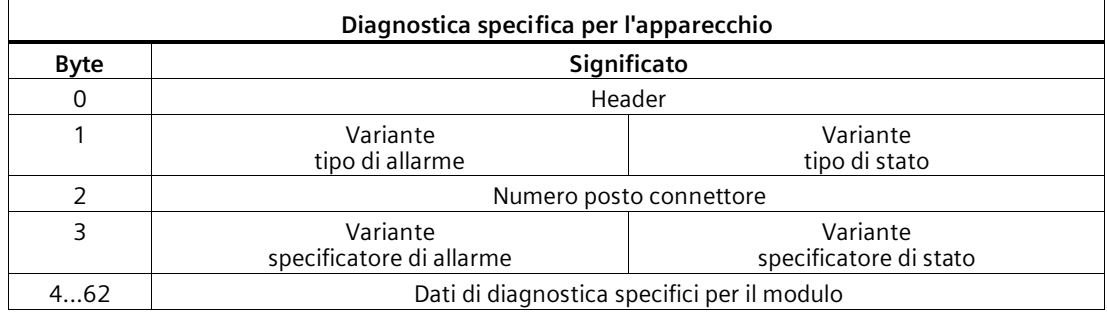

## <span id="page-32-0"></span>**5.1.3 Diagnostica standard**

Di seguito vengono descritte le codifiche dei byte di diagnostica standard.

## **Byte 0: Stato della stazione 1**

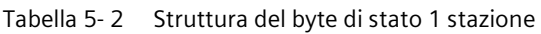

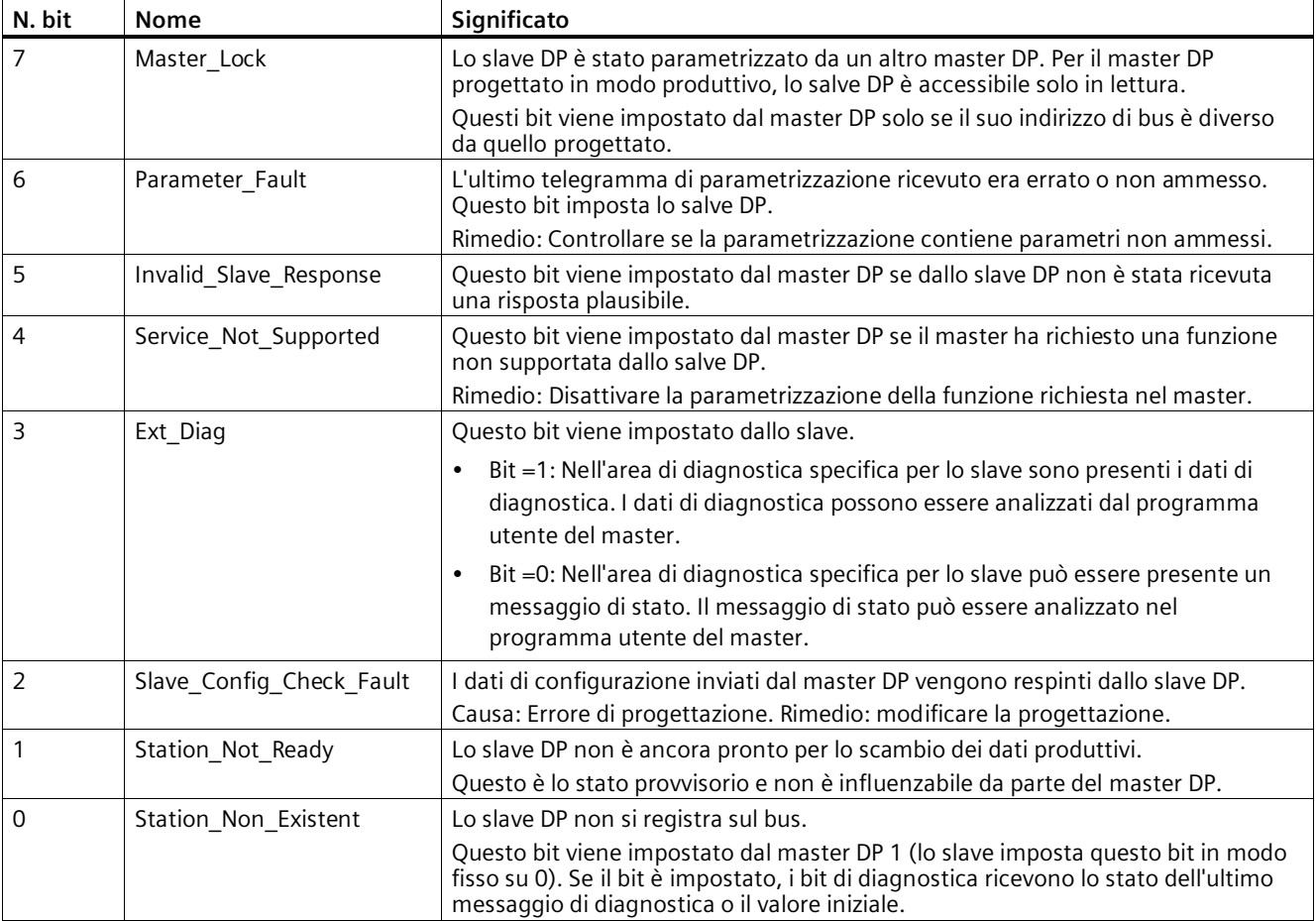

## **Byte 1: Stato della stazione 2**

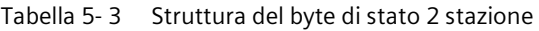

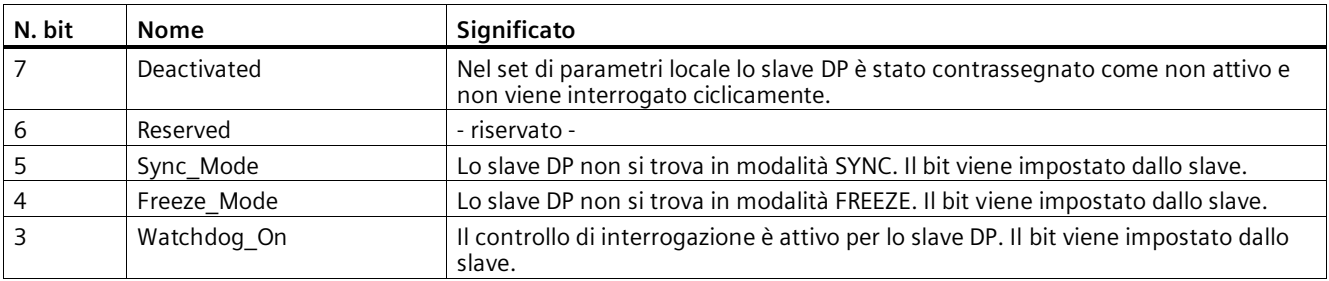

*5.1 Diagnostica*

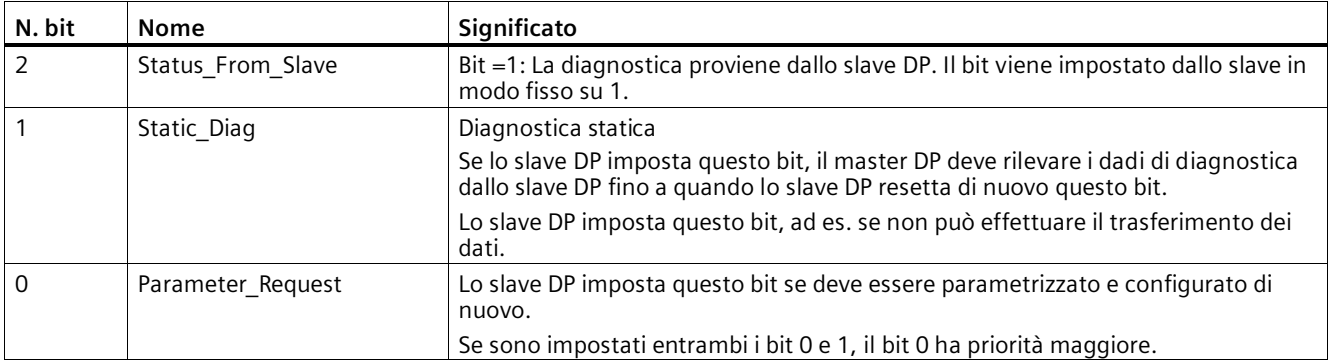

## **Byte 2: Stato della stazione 3**

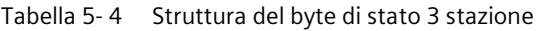

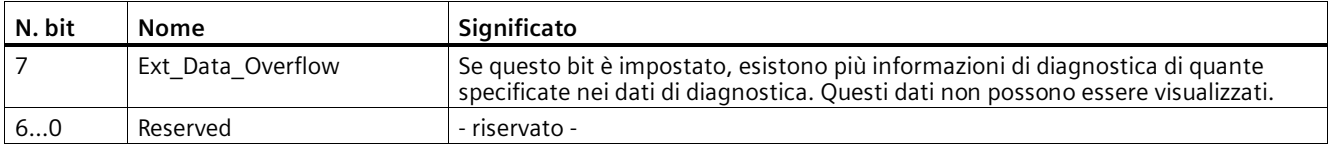

## **Byte 3: Indirizzo master**

Nel byte "Master\_Add" viene inserito l'indirizzo del master DP che ha parametrizzato questo slave DP.

Se lo slave DP non è stato parametrizzato da nessun master DP, lo slave DP imposta l'indirizzo 255 in questo byte.

## **Byte 4 e 5: Identificazione produttore dello slave ("Ident\_Number")**

Nei byte 4 e 5 viene inserita l'identificazione del produttore ("Ident\_Number") per il tipo di slave DP. Questa identificazione può essere inclusa solo per l'identificazione dello slave.

La componente maggiore del valore si trova nel byte 5.

## <span id="page-33-0"></span>**5.1.4 Diagnostica specifica per l'apparecchio in DP-V1**

La diagnostica specifica per l'apparecchio nello slave DP-V1 esiste in due varianti:

- Tipo di allarme
- Tipo di stato

Entrambe le varianti si distinguono per la codifica del byte 1, del bit 7 dei dati di diagnostica specifici per l'apparecchio. La differenza è specifica per i componenti.

## **Byte 0: Header**

Entrambi i bit con valore superiore presentano il valore 00. In questo modo il blocco "Dati di diagnostica specifica per il modulo" (vedere byte 4...62) viene identificato come intero.

I restanti sei bit indicano la lunghezza del blocco dati incluso il byte 0.

## **Byte 1: Variante "Tipo di allarme"**

Tabella 5- 5 Struttura del byte 1 della diagnostica specifica per l'apparecchio (variante "Tipo di allarme")

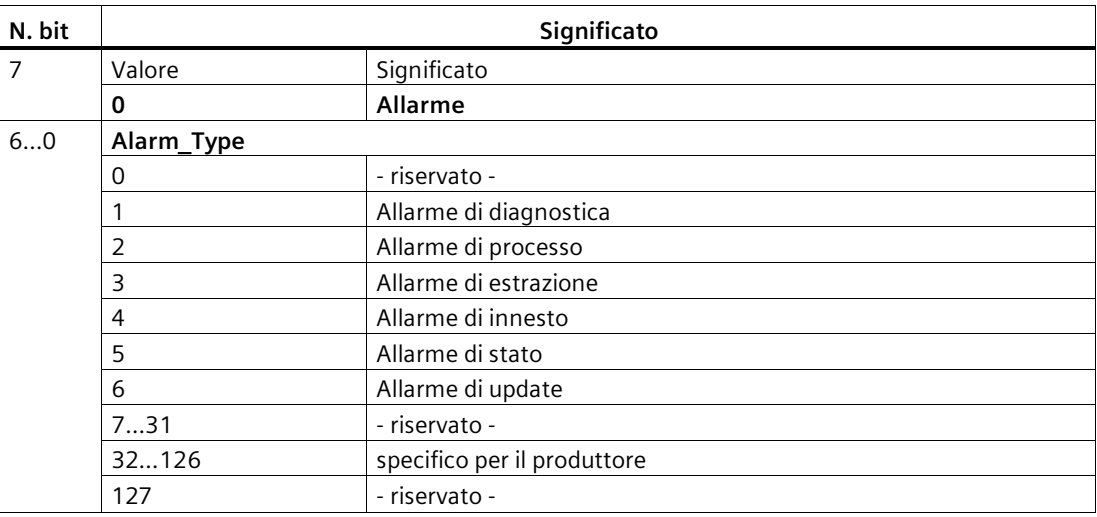

In caso di rapidi allarmi di stato susseguenti, gli allarmi di stato precedenti possono essere sovrascritti da quelli nuovi.

## **Byte 1: Variante "Tipo di stato"**

Tabella 5- 6 Struttura del byte 1 della diagnostica specifica per l'apparecchio (variante "Tipo di stato")

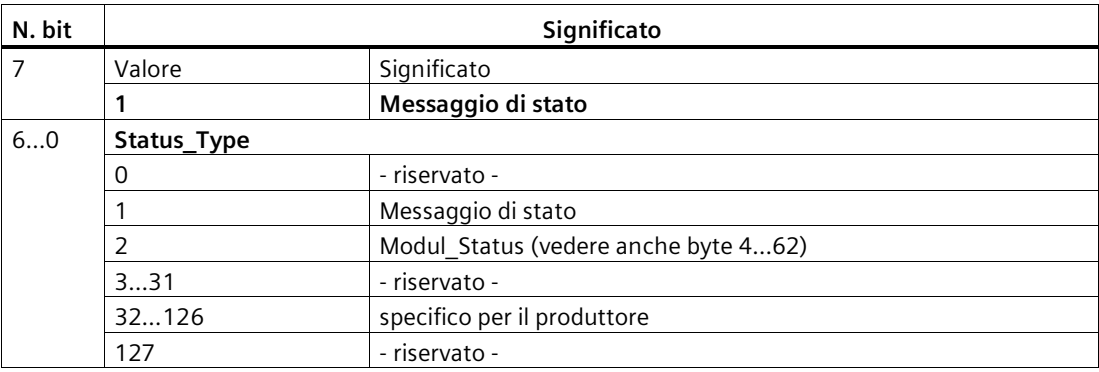

## **Byte 2: Numero posto connettore**

N. posto connettore (1...n) del modulo slave

0 è il segnaposto per l'apparecchio complessivo.

*5.1 Diagnostica*

## **Byte 3: Variante "Specificatore di allarme"**

Tabella 5- 7 Struttura del byte 3 della diagnostica specifica per l'apparecchio (variante "Specificatore di allarme")

|                 | Significato                                                                                                    |
|-----------------|----------------------------------------------------------------------------------------------------|
| Seg No          | Identificazione univoca di un messaggio di allarme                                                                        |
| Add Ack         | Se questo bit è impostato, il master DP-V1 indica che questo<br>allarme attende una conferma sotto forma di un job WRITE. |
| Alarm Specifier |                                                                                                    |
|                 | Nessun'altra differenza                                                                                                   |
|                 | l'allarme compare, posto connettore quasto                                                                                |
|                 | Il posto connettore genera un allarme a causa di un errore.                                                               |
| 2               | l'allarme scompare, posto connettore OK                                                                                   |
|                 | Il posto connettore genera un allarme e indica che non ha nessun<br>altro errore.                                         |
| 3               | l'allarme scompare, posto connettore ancora guasto                                                                        |
|                 | Il posto connettore genera un allarme e indica che ha altri errori.                                                       |
|                 |                                                                                                    |

## **Byte 3: Variante "Specificatore di stato"**

Tabella 5- 8 Struttura del byte 3 della diagnostica specifica per l'apparecchio (variante "Specificatore di stato")

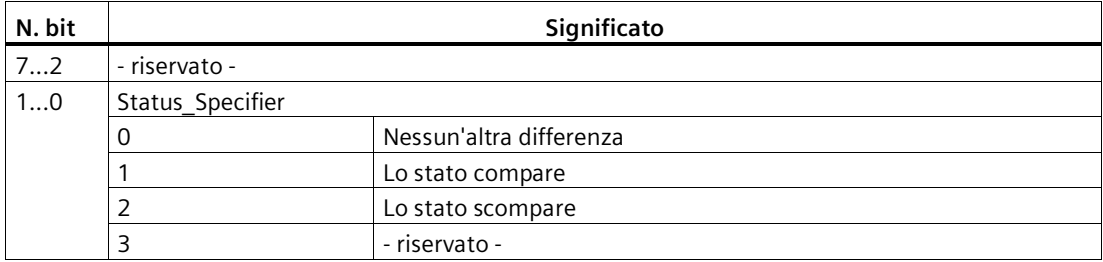

## **Byte 4...62: Diagnostica specifica per il modulo: Codifica generale**

Questo byte contiene dati con informazioni specifiche per il modulo, descritte nella relativa documentazione del modulo. Il relativo modulo viene identificato con il posto connettore (byte 2).

## **Byte 4...62: Diagnostica specifica per il modulo nel "Tipo di stato" e nello "Stato modulo"**

In caso della variante "Tipo di stato" della diagnostica specifica per l'apparecchio degli slave DP-V1 (cfr. byte 1, bit 7) e l'impostazione "Stato modulo" (cfr. byte 1, Bit 0...6) per ciascun posto connettore (= modulo) vengono in questo caso previsti due bit di stato. I bit non necessari vengono impostati su 0.

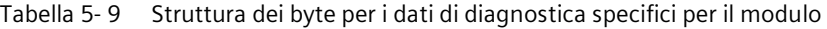

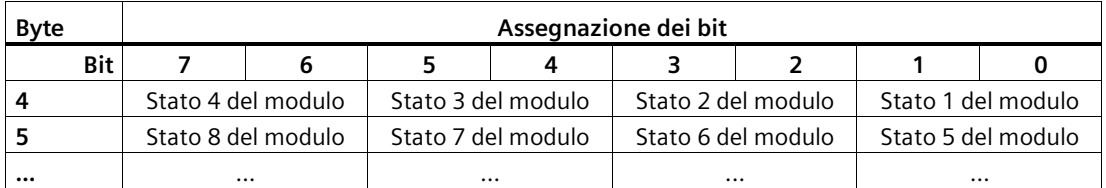

*5.2 Manutenzione*

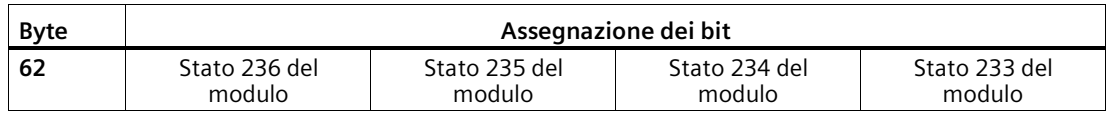

I rispettivi bit di stato sono codificati nel modo seguente:

Tabella 5- 10 Significato dei valori dei bit di stato

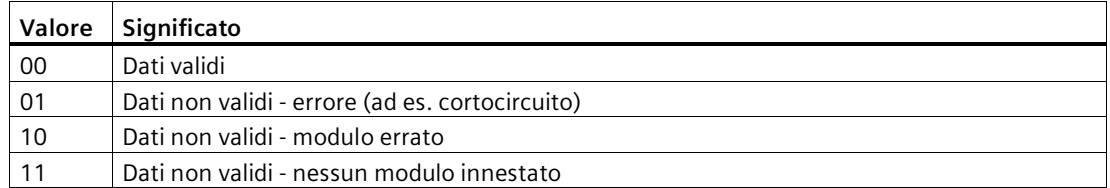

## <span id="page-36-0"></span>**5.1.5 I telegrammi di diagnostica DP con CPU STOP**

## **I telegrammi di diagnostica DP con CPU STOP**

<span id="page-36-3"></span>Tutti i telegrammi di diagnostica degli slave a norma DPV0 o tutti i telegrammi di allarme DP degli slave a norma DP-S7/DPV1, che passano allo stato operativo CPU STOP, vengono trattati nel modo seguente: All'avvio dell'unità i telegrammi di diagnostica devono quindi essere analizzati tramite un programma utente idoneo.

# <span id="page-36-2"></span><span id="page-36-1"></span>**5.2 Manutenzione**

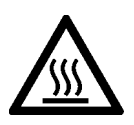

## **CAUTELA**

## **Superfici calde**

Pericolo di incendio durante gli interventi di manutenzione su componenti che presentano temperature della superficie superiori a 70 °C (158 °F).

- Adottare misure di protezione corrispondenti, ad es. indossare guanti di protezione.
- Dopo gli interventi di manutenzione ripristinare le misure di protezione da contatto.

# **AVVERTENZA**

## **Pulizia del contenitore**

- **Nell'area a rischio di esplosione**
	- Pulire i componenti esterni del contenitore solo con un panno umido.
- **Nell'area non-Ex**

Pulire i componenti esterni del contenitore solo con un panno asciutto. Non utilizzare liquidi o solventi.

# **AVVERTENZA**

**Riparazione non ammessa dei dispositivi nella versione protetta da esplosioni** Pericolo di esplosione in aree a rischio di esplosione

• I lavori di riparazione possono essere eseguiti solo da personale autorizzato da Siemens.

*5.2 Manutenzione*

## **5.2.1 Aggiornamento del firmware**

## **Nuove versioni firmware del modulo**

<span id="page-37-0"></span>Se per il modulo di comunicazione è disponibile una nuova versione firmware, è riportata nelle pagine Internet del Siemens Industry Online Support: Link: [\(https://support.industry.siemens.com/cs/ww/it/ps/15672/dl\)](https://support.industry.siemens.com/cs/ww/it/ps/15672/dl)

I file del firmware hanno il formato \*.upd. Salvare il file del firmware nel PC.

Per caricare un nuovo file del firmware nel modulo esistono le seguenti possibilità:

- Funzioni online di STEP 7 tramite Ethernet
- Caricamento del file del firmware da una scheda SD nella CPU

## **Nota**

## **Scheda SD solo per il file del firmware**

Per il file del firmware è necessaria una scheda SD SIMATIC, ad es. (numeri articolo):

- 6AV6671-8XB10-0AX1
- 6AV2181-8XP00-0AX0
- 6AV2181-8AQ10-0AX0

La scheda per l'aggiornamento del firmware non può contenere altri file. Non è possibile utilizzare una scheda SD con i dati di progettazione.

## **Scenari**

Non è possibile aggiornare il CP con il numero di articolo 6GK7542-5FX00-0XE0 alla versione firmware V3.

Aggiornamento di versioni precedenti:

• **V2.x → V2.y**

È possibile l'aggiornamento da una versione V2.x a una versione superiore V2.y.

•  $V1.x \rightarrow V2.x$ 

È possibile l'aggiornamento da una versione V1.x a una versione superiore V2.y.

•  $V2.x \rightarrow V1.x$ 

Se si acquista un modulo con una versione firmware V2.x preinstallata, ma si vuole utilizzare una versione di firmware V1.x precedente, è facilmente attuabile

contattando il Siemens Customer Support.

## **Caricamento del firmware con le funzione online di STEP 7 tramite Ethernet**

#### **Nota**

#### **Durata dell'aggiornamento firmware**

Il caricamento di un nuovo file del firmware può durare alcuni minuti.

Attendere sempre che la conclusione dell'aggiornamento del firmware sia riconoscibile dai LED (vedere in basso).

## **Presupposti:**

- La CPU della stazione è raggiungibile da Ethernet.
- La stazione di engineering e la CPU si trovano nella stessa sottorete.
- Il nuovo file del firmware è salvato nella stazione di engineering.
- Collegare la stazione di engineering alla rete.
- Nella stazione di engineering è aperto il progetto STEP 7 interessato.

## **Procedimento:**

- 1. Selezionare la stazione di una rete che si vuole aggiornare alla nuova versione firmware.
- 2. Attivare le funzioni online tramite il simbolo "Collega online".
- 3. Selezionare l'interfaccia Ethernet nella finestra di dialogo "Collega online" nell'elenco di selezione "Tipo dell'interfaccia PG/PC".
- 4. Selezionare la CPU della stazione.
- 5. Fare clic su "Avvia ricerca " per trovare il modulo nella rete e definire il percorso del collegamento.

Se il modulo è stato trovato, viene visualizzato nella tabella.

6. Eseguire il collegamento tramite il pulsante "Collega".

L'assistente "Collega online" conduce ai passi successivi.

- 7. Selezionare la CPU nella vista della rete e quindi il menu di scelta rapida "Online & diagnostica" (tasto destro del mouse).
- 8. Selezionare nella navigazione della vista Online & diagnostica la voce "Funzioni > Aggiornamento firmware".
- 9. Cercare tramite il pulsante "Sfoglia" (gruppo di parametri "Programma di aggiornamento firmware") il nuovo file del firmware nel sistema di file della stazione di engineering.
- 10.Avviare il caricamento del firmware tramite il pulsante "Avvia aggiornamento", se nella casella di selezione "Stato" viene visualizzata la versione corretta del firmware firmato.

Il sistema di informazioni STEP 7 fornice una guida ulteriore alle funzioni online.

## **Caricamento del firmware tramite la scheda SD**

Per informazioni dettagliate relative all'utilizzo di una scheda SD consultare il manuale di sistema della S7-1500, vedere capitolo Documentazione (Pagina [9\)](#page-8-0), Indicazione della documentazione.

## **Presupposti:**

- Il nuovo file del firmware è stato copiato dal PC alla scheda SD tramite un lettore di schede idoneo.
- Opzionalmente: È stato salvato un eventuale file di backup del file del firmware attualmente utilizzato.

## *5.2 Manutenzione*

## **Procedimento:**

1. Impostare il selettore dei modi operativi della CPU dopo lo STOP.

Assicurarsi che nello stato STOP non siano attive funzioni di scrittura (ad es. funzioni online o di test).

- 2. Estrarre la SIMATIC Memory Card con i dati di progettazione dal vano della CPU.
- 3. Inserire la scheda SD con il nuovo file del firmware nel vano delle schede della CPU.

L'update del firmware inizia poco dopo l'inserimento della scheda. Il display visualizza quanto segue: "STOP - FW UPDATE"

Nel caso di verificassero errori vengono visualizzate segnalazioni corrispondenti.

Alla conclusione dell'update del firmware il display visualizza una pagina del risultato.

Un update del firmware riuscito si riconosce dalla seguente immagine LED della CPU:

- RUN giallo acceso.
- MAINT giallo lampeggia.

Per l'immagine LED del modulo durante l'avvio vedere il capitolo LED (Pagina [16\)](#page-15-2).

- 4. Rimuovere la scheda SD e inserire di nuovo la SIMATIC Memory Card.
- 5. Impostare il selettore dei modi operativi della CPU dopo RUN.

All'avvio il modulo utilizza il nuovo firmware.

## <span id="page-39-0"></span>**5.2.2 Sostituzione delle unità**

## **Procedimento generale**

<span id="page-39-1"></span>I dati di progettazione del modulo vengono salvati nella CPU. In questo modo è possibile la sostituzione di questa unità con un'unità dello stesso tipo (nome unità uguale) senza PG.

Se si desidera scambiare un modulo con il numero di articolo dell'unità precedente con un modulo più recente con il numero di articolo attuale (stesso nome dell'unità), i dati del modulo più vecchio vengono acquisiti all'avvio del modulo più recente.

#### **Nota**

#### **Osservanza della potenza dissipata**

Quando si sostituisce un'unità più vecchio con una nuova, tenere presente la potenza dissipata del nuovo modulo, vedere il capitolo Dati tecnici (Pagina [41\)](#page-40-0).

Verificare se l'alimentazione della stazione è ancora garantita con la nuova unità.

# <span id="page-40-0"></span>**Dati tecnici 6**

# <span id="page-40-1"></span>**6.1 Dati tecnici del CP (6GK7542-5FX00-0XE0)**

Le funzioni del prodotto si trovano nel capitolo Limiti di configurazione e dati utili (Pagina [13\)](#page-12-0).

Osservare le indicazioni nel manuale di sistema SIMATIC S7-1500, vedere capitolo Documentazione (Pagina [9\)](#page-8-0).

Oltre alle indicazioni nella descrizione del sistema, per l'unità valgono i seguenti dati tecnici.

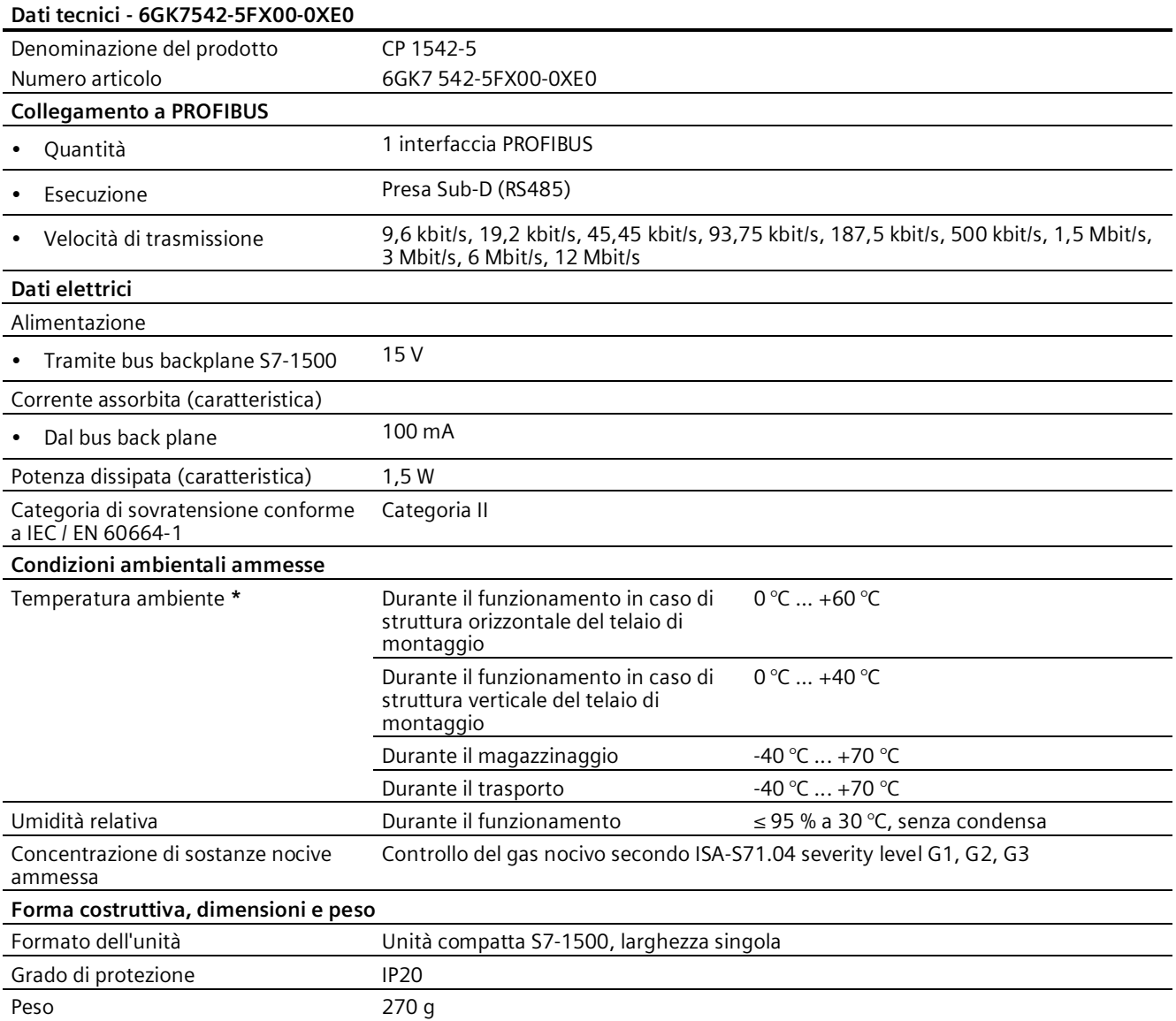

*6.2 Dati tecnici del CP (6GK7542-5FX10-0XE0)*

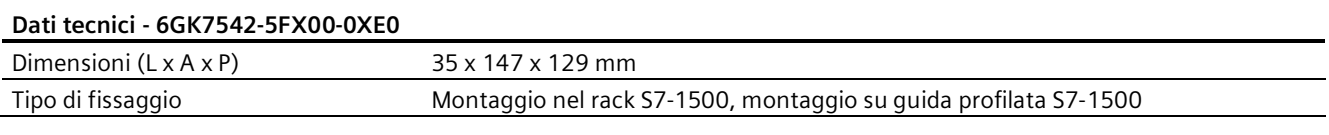

\* Osservare anche le indicazioni nel capitolo Temperatura ambiente (Pagina [43\)](#page-42-1).

# <span id="page-41-0"></span>**6.2 Dati tecnici del CP (6GK7542-5FX10-0XE0)**

Le funzioni del prodotto si trovano nel capitolo Limiti di configurazione e dati utili (Pagina [13\)](#page-12-0).

Osservare le indicazioni nel manuale di sistema SIMATIC S7-1500, vedere capitolo Documentazione (Pagina [9\)](#page-8-0).

Oltre alle indicazioni nella descrizione del sistema, per l'unità valgono i seguenti dati tecnici.

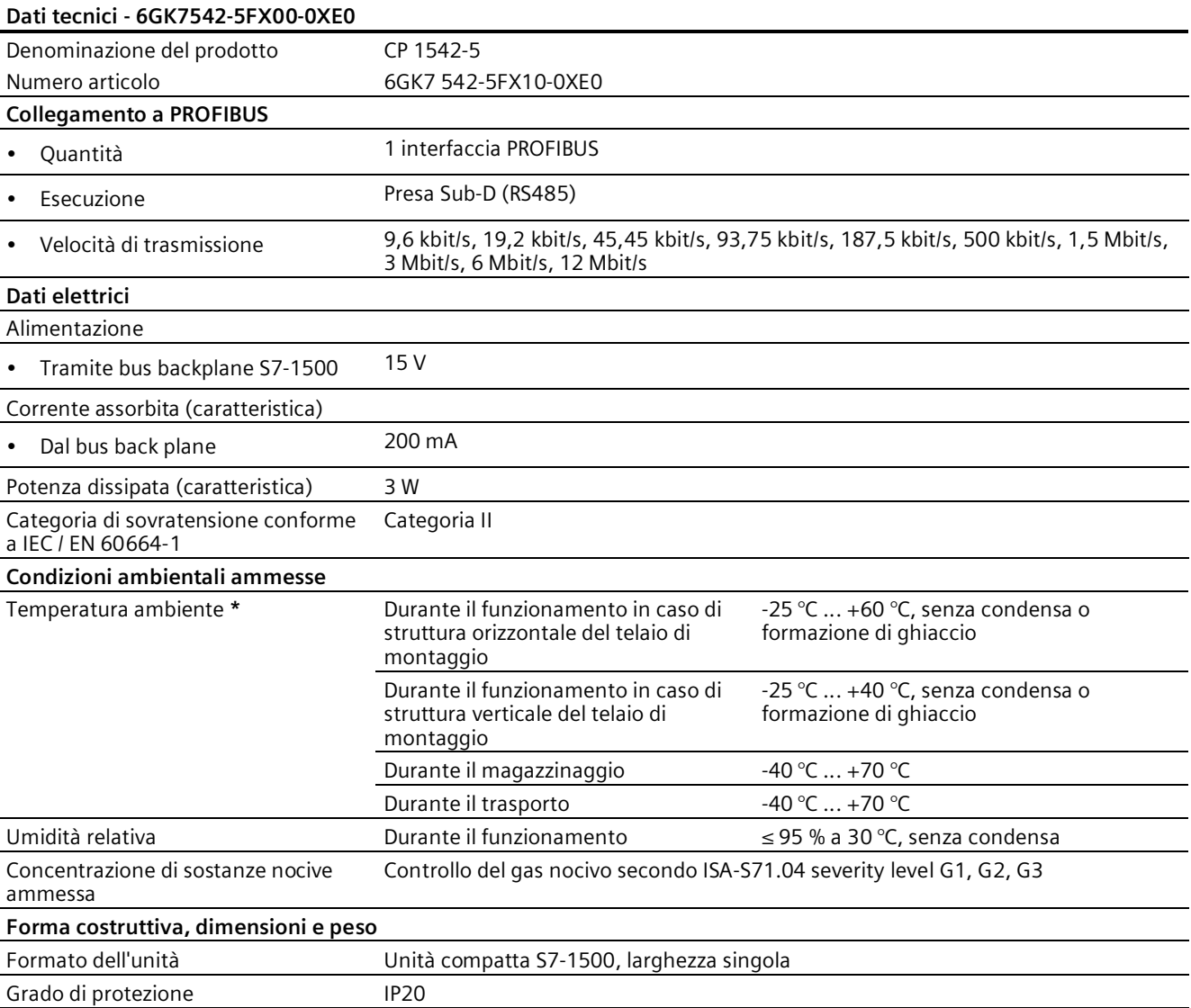

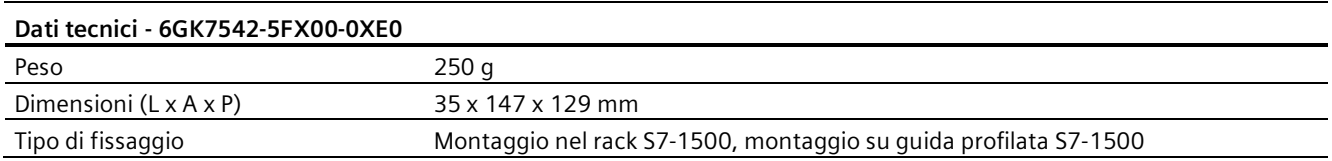

\* Osservare anche le indicazioni nel capitolo Temperatura ambiente (Pagina [43\)](#page-42-1).

# <span id="page-42-0"></span>**6.3 Assegnazione dei collegamenti dell'interfaccia PROFIBUS**

## **Interfaccia PROFIBUS**

<span id="page-42-2"></span>La tabella seguente mostra l'assegnazione dei collegamenti dell'interfaccia PROFIBUS. L'assegnazione corrisponde all'assegnazione standard di un'interfaccia RS485.

| <b>Vista</b>    | Nome del segnale |             | Denominazione                                          |
|-----------------|------------------|-------------|--------------------------------------------------------|
|                 |                  |             |                                                        |
|                 | 2                |             |                                                        |
| 5               | ξ                | RxD/TxD-P   | Linea dati B                                           |
| 9<br>8          | $\overline{4}$   | <b>RTS</b>  | Request To Send                                        |
| 7<br>6          | 5                | M5V2        | Potenziale di riferimento dei dati (della<br>stazione) |
|                 | 6                | <b>P5V2</b> | Positivo dell'alimentazione (della stazione)           |
| X3              | 7                |             |                                                        |
| <b>PROFIBUS</b> | 8                | RxD/TxD-N   | Linea dati A                                           |
|                 | 9                |             |                                                        |

Tabella 6- 1 Assegnazione dei collegamenti interfaccia PROFIBUS

#### **Nota**

## **Nessuna tensione di alimentazione DC 24 V**

L'interfaccia PROFIBUS non mette a disposizione una tensione di alimentazione di DC 24 V. Perciò i dispositivi di periferia (ad es. il PC-Adapter 6ES7972-0CB20-0XA0) non possono funzionare sull'interfaccia.

# <span id="page-42-1"></span>**6.4 Temperatura ambiente**

## **Limitazioni della temperatura ambiente massima ammessa**

Le temperature massima ammessa del modulo per altitudini fino a 2000 m si trovano in alto nei dati tecnici.

Quando si utilizza il modulo ad altitudini superiori, è necessario tenere conto della riduzione dell'effetto di raffreddamento per convezione dovuta alla minore pressione dell'aria. Secondo le norme IEC 61010-2-201 CD2 2015, la temperatura ad altitudini > 2000 m deve essere ridotta.

Si applicano i seguenti fattori di derating le temperature ambiente massime.

Tabella 6- 2 Limitazioni della temperatura ambiente massima consentita in relazione all'altezza dell'installazione

| Altezza di installazione<br>(Altezza sopra il livello<br>del mare) | <b>Fattore</b><br>derating $1$ ) | Temperatura ambiente massima quando il telaio di<br>montaggio è montato orizzontalmente |
|--------------------------------------------------------------------|----------------------------------|-----------------------------------------------------------------------------------------|
| $-10002000$ m                                                      | 1.00                             | 60 °C                                                                                   |
| 2000  3000 m                                                       | 0.93                             | 56 °C                                                                                   |
| 3000  4000 m                                                       | 0.86                             | 52 $\degree$ C                                                                          |
| 4000  5000 m                                                       | 0.78                             | 47 °C                                                                                   |

1) Il valore di base per l'applicazione del fattore di derating è la temperatura ambiente massima consentita in °C per 2000 m.

## **Nota**

- I fattori di derating compensano la diminuzione dell'effetto di raffreddamento dell'aria ad altitudini più elevate a causa della minore densità.
- È consentita l'interpolazione lineare tra le altezze.

# <span id="page-44-0"></span>**Omologazione 7**

## **Omologazioni assegnate**

#### **Nota**

#### **Omologazioni riportate sulla targhetta identificativa dell'apparecchio**

Le omologazioni indicate - ad eccezione dei certificati per l'industria navale - valgono solo se sul prodotto è stata applicata una relativa contrassegnatura. Dalle sigle riportate sulla targhetta è possibile riconoscere quale delle seguenti omologazioni è stata assegnata al proprio prodotto. Un'eccezione è costituita dalle omologazioni per l'industria navale.

## **Certificati per l'industria navale e le omologazioni nazionali**

I certificati applicati per l'apparecchio per l'industria navale e le omologazioni nazionali specifiche si trovano nel Siemens Industry Online Support in Internet Link: [\(https://support.industry.siemens.com/cs/ww/it/ps/15247/cert\)](https://support.industry.siemens.com/cs/ww/it/ps/15247/cert)

## **Documenti in Internet**

Le dichiarazioni di conformità e i certificati del prodotto riportati di seguito si trovano in Internet al seguente indirizzo: Link: [\(https://support.industry.siemens.com/cs/ww/it/ps/15671/cert\)](https://support.industry.siemens.com/cs/ww/it/ps/15671/cert)

La stesura attuale delle norme può essere consultata nel rispettivo certificato che si trova in Internet all'indirizzo indicato:

## **Indirizzo per le dichiarazioni di conformità**

Le dichiarazioni di conformità EU e UK sono archiviate e tenute a disposizione delle autorità competenti presso:

Siemens Aktiengesellschaft Digital Industries Postfach 48 48 90026 Nürnberg Deutschland

## **Dichiarazione di conformità UE**

 $\epsilon$ 

Il dispositivo soddisfa i requisiti e gli obiettivi di sicurezza stabiliti dalle direttive CE sotto indicate ed è conforme alle norme europee armonizzate (EN) sui controllori a logica programmabile pubblicate nelle Gazzette Ufficiali della Comunità Europea.

## • **2014/34/UE (direttiva ATEX)**

Direttiva del Parlamento Europeo e del consiglio del 26 febbraio 2014 per l'adeguamento delle legislazioni degli stati membri per dispositivi e sistemi di protezione per l'impiego conforme alle direttive in aree a rischio di esplosione; Gazzetta Ufficiale della Comunità Europea L96, 29/03/2014, v. 309-356.

#### • **2014/30/UE (EMC)**

Direttiva EMC UE del Parlamento Europeo e del consiglio del 26 febbraio 2014 per l'adeguamento delle legislazioni degli stati membri sulla compatibilità elettromagnetica; Gazzetta Ufficiale della Comunità Europea L96, 29/03/2014, v. 79-106

#### • **2011/65/UE (RoHS)**

Direttiva del Parlamento Europeo e del consiglio dell'8 giungo 2011 per la limitazione dell'utilizzo di materiale particolarmente pericoloso in dispositivi elettrici ed elettronici.

## **Dichiarazione di conformità UE**

Importer UK:

Siemens plc Sir William Siemens House Princess Road Manchester M20 2UR

Il prodotto soddisfa i requisiti delle seguenti direttive:

• UKEX Regulations

SI 2016/1107 The Equipment and Protective Systems Intended for Use in Potentially Explosive Atmospheres Regulations 2016, and related amendments.

• EMC Regulations

SI 2016/1091 The Electromagnetic Compatibility Regulations 2016, and related amendments.

• RoHS Regulations

SI 2012/3032 The Restriction of the Use of Certain Hazardous Substances in Electrical and Electronic Equipment Regulations 2012, and related amendments.

## **ATEX / IECEx / UKEX / CCC-Ex**

Osservare le indicazioni nel documento "Use of subassemblies/modules in a Zone 2 Hazardous Area", che si trova:

- Nel DVD della documentazione allegato al prodotto in: "Tutti i documenti" >"Use of subassemblies/modules in a Zone 2 Hazardous Area"
- I documenti si trovano in Internet al seguente indirizzo: Link: [\(https://support.industry.siemens.com/cs/ww/it/view/78381013\)](https://support.industry.siemens.com/cs/ww/it/view/78381013)

Le condizioni per l'impiego sicuro del prodotto essere rispettate conformemente al capitolo Avvertenze per l'impiego in zone Ex secondo ATEX / UKEX / IECEx / CCC-Ex (Pagina [19\)](#page-18-3).

Il prodotto soddisfa i seguenti requisiti riguardanti la protezione da esplosione.

## **IECEx**

Classificazione: Ex ec IIC T4 Gc, n. di certificato: IECEx DEK 18.0019X

Il prodotto soddisfa i requisiti delle norme:

- IEC 60079-0 Explosive atmospheres Part 0: Equipment General requirements
- IEC 60079-7 Explosive Atmospheres Part 7: Equipment protection by increased safety 'e'

## **ATEX**

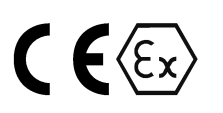

Classificazione: II 3 G Ex ec IIC T4 Gc, n. di certificato:DEKRA 18ATEX0027 X

Il prodotto soddisfa i requisiti delle norme:

- EN IEC 60079-0 Explosive atmospheres Part 0: Equipment General requirements
- EN 60079-7 Explosive Atmospheres Part 7: Equipment protection by increased safety 'e'

## **UKEX**

Classificazione: II 3 G Ex ec IIC T4 Gc, n. di certificato:DEKRA 21UKEX0003 X Il prodotto soddisfa i requisiti delle norme:

• EN IEC 60079-0 - Explosive atmospheres - Part 0: Equipment - General requirements

• EN 60079-7 - Explosive Atmospheres - Part 7: Equipment protection by increased safety 'e' Importer UK: Siemens plc (vedere sopra )

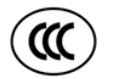

## **CCC-Ex**

Classificazione: Ex na IIC T4 Gc

Il prodotto soddisfa i requisiti delle seguenti norme

• GB 3836.1

Aree a rischio di esplosione - Parte 0: Equipaggiamento - Requisiti generali

• GB 3836.3

Atmosfere esplosive - Parte 3: Apparecchiature con protezione a sicurezza aumentata 'e'

• GB 3836.8

Atmosfere esplosive - Parte 15: Protezione del dispositivo attraverso classe di protezione antideflagrante 'n'

## **EMC**

Il dispositivo soddisfa i requisiti richiesti dalle seguenti direttive:

- Direttiva UE 2014/30/UE "Compatibilità elettromagnetica" (direttiva EMC)
- EMC Regulations SI 2016/1091 The Electromagnetic Compatibility Regulations 2016, and related amendments.

Norme applicate:

• EN 61000-6-2

Compatibilità elettromagnetica (EMC) - Parte 6-2: Norme generiche - Immunità per gli ambienti industriali

• EN 61000-6-4

Compatibilità elettromagnetica (EMC) - Parte 6-4: Norme generiche - Emissioni per gli ambienti industriali

## **RoHS**

Il dispositivo soddisfa i requisiti richiesti dalle seguenti direttive:

- Direttiva UE 2011/65/UE per la limitazione dell'utilizzo di materiale particolarmente pericoloso in dispositivi elettrici ed elettronici.
- SI 2012/3032 The Restriction of the Use of Certain Hazardous Substances in Electrical and Electronic Equipment Regulations 2012, and related amendments.

Norma applicata: EN IEC 63000

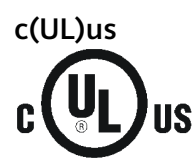

Norme applicate:

- Underwriters Laboratories, Inc.: UL 61010-1 (Safety Requirements for Electrical Equipment for Measurement, Control, and Laboratory Use - Part 1: General Requirements)
- IEC/UL 61010-2-201 (Safety requirements for electrical equipment for measurement, control and laboratory use. Particular requirements for control equipment)
- Canadian Standards Association: CSA C22.2 No. 142 (Process Control Equipment)

Report / UL file: E 85972 (NRAG, NRAG7)

## **cULus Hazardous (Classified) Locations**

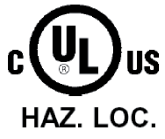

Underwriters Laboratories, Inc.: cULus IND. CONT. EQ. FOR HAZ. LOC.

Norme applicate:

- ANSI ISA 12.12.01
- CSA C22.2 No. 213-M1987

APPROVED for Use in:

- Cl. 1, Div. 2, GP. A, B, C, D T3...T6
- Cl. 1, Zone 2, GP. IIC T3...T6

Ta: Vedere la classe di temperatura sulla targhetta identificativa del modulo

Report / UL file: E223122 (NRAG, NRAG7)

Osservare le condizioni per l'impiego sicuro del prodotto conformemente al capitolo Avvertenze per l'impiego nell'area Ex secondo UL HazLoc e FM (Pagina [20\)](#page-19-0).

## **Nota**

For devices with C-PLUG memory: The C-PLUG memory module may only be inserted or removed when the power is off.

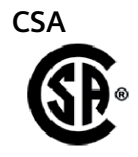

CSA Certification Mark Canadian Standard Association (CSA) nach Standard C 22.2 No. 142:

• Certification Record 063533–C-000

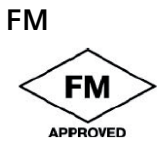

Factory Mutual Approval Standards:

- Class 3600
- Class 3611
- Class 3810
- ANSI/ISA 61010-1

Report Number 3049847

Class I, Division 2, Group A, B, C, D, T4

Class I, Zone 2, Group IIC, T4

Rilevare la classe di temperatura della targhetta tipo sull'unità.

## **Australia - RCM**

Il prodotto soddisfa i requisiti stabiliti dalle norme AS/NZS 2064 (classe A).

## **Canada**

Questa apparecchiatura digitale della classe A soddisfa i requisiti richiesti dalla norma canadese ICES-003.

## **AVIS CANADIEN**

Cet appareil numérique de la classe A est conforme à la norme NMB-003 du Canada.

## **MSIP 요구사항 - For Korea only**

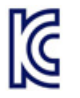

## **A급 기기(업무용 방송통신기자재)**

이 기기는 업무용(A급) 전자파 적합기기로서 판매자 또는 사용자는 이 점을 주의하시기 바라며, 가정 외의 지역에서 사용하는것을 목적으로 합니다.

Osservare che riguardo all'emissione di radiodisturbi questo dispositivo corrisponde alla classe di valori limite A. Questo dispositivo può essere impiegato in tutte le aree, tranne il settore civile.

## **Omologazioni attuali**

I prodotti SIMATIC NET vengono periodicamente verificati da enti competenti e autorità di certificazione che ne certificano la conformità alle norme rispetto alle esigenze di particolari settori di mercato e applicazioni.

L'elenco aggiornato dei prodotti e delle relative certificazioni può essere richiesto al proprio rappresentante Siemens, oppure consultare le pagine Internet del Siemens Industry Online Support:

Link: [\(https://support.industry.siemens.com/cs/ww/it/ps/15671/cert\)](https://support.industry.siemens.com/cs/ww/it/ps/15671/cert)

# <span id="page-50-0"></span>**Disegni quotati 8**

Tutte le misure indicate nei disegni quotati sono in millimetri.

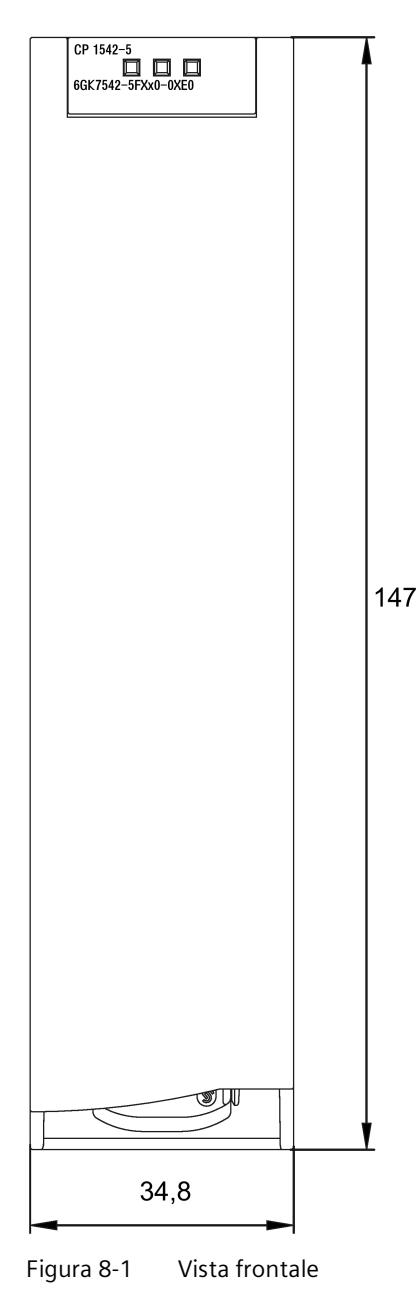

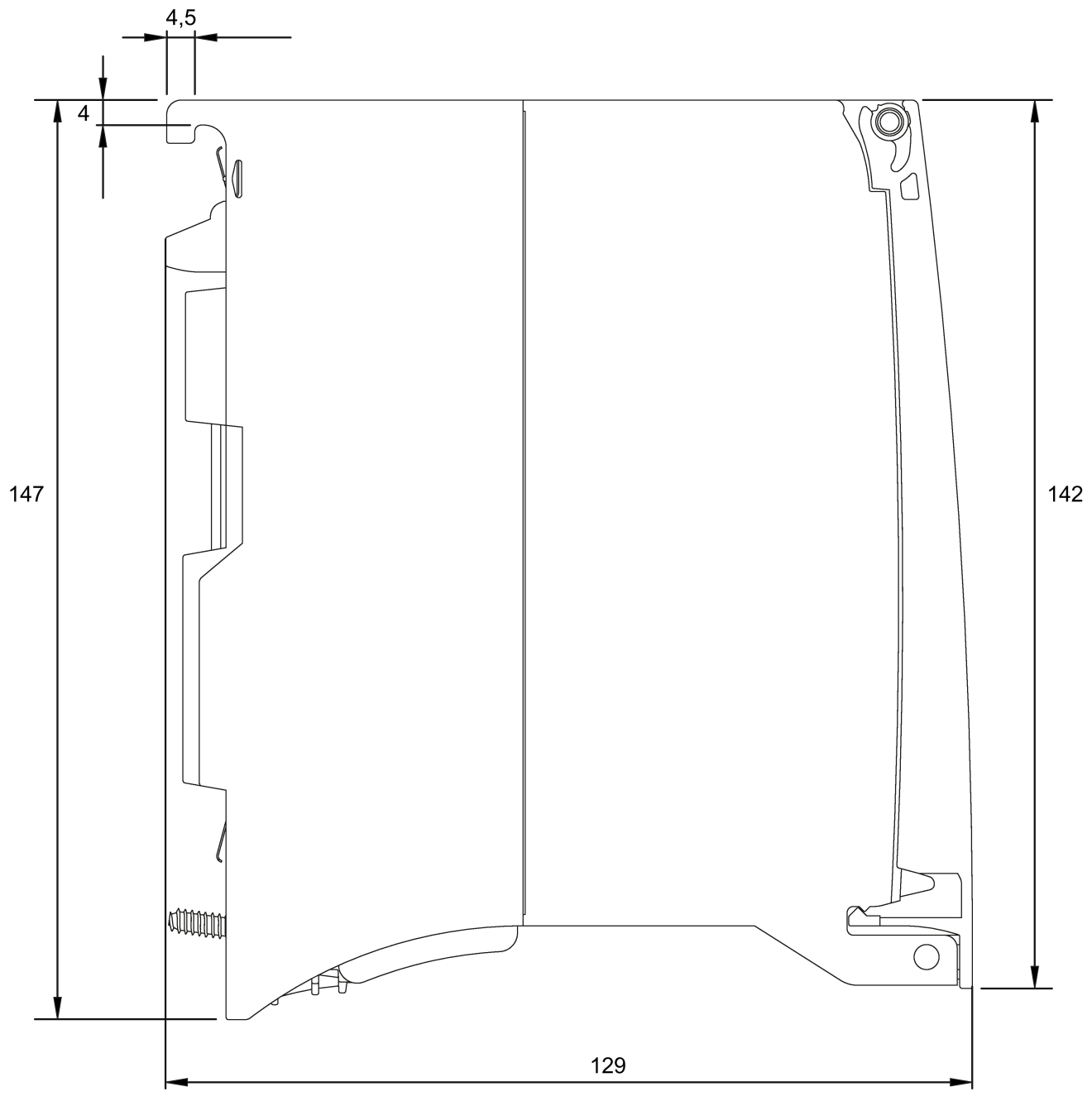

Figura 8-2 Vista laterale

# <span id="page-52-0"></span>**Indice analitico**

## **A**

Allarmi, [16](#page-15-3) Avvertenze di sicurezza, [19](#page-18-4)

## **C**

Caricamento dei dati del progetto, [26](#page-25-1) Collegamenti S7, [15](#page-14-3) Dati caratteristici generali, [15](#page-14-3) Commutazione CPU da RUN a STOP, [28](#page-27-2) CPU da STOP a RUN, [28](#page-27-3) Comunicazione PG/OP, [11](#page-10-2) Comunicazione S7, [11](#page-10-2)

## **D**

Dati caratteristici, [14,](#page-13-1) [15](#page-14-4) Dati di progettazione Progettazione e caricamento, [16](#page-15-4) Diagnostica, [16](#page-15-5) Diagnostica DP, [31](#page-30-4) Diagnostica Web, [12](#page-11-1) Collegamenti S7, [12](#page-11-1)

# **F**

Firmware aggiorna, [38,](#page-37-0) **Fehler! Textmarke nicht definiert.** Funzionamento DP Dati caratteristici generali, [14](#page-13-2) Funzionamento master DP, [28](#page-27-4) Funzionamento slave DP, [28](#page-27-5) Funzione routing S7, [28](#page-27-6)

## **G**

Gestione dei dati di progettazione del modulo., [40](#page-39-1) Glossario, [6](#page-5-0) Glossario SIMATIC NET, [6](#page-5-0)

## **I**

I telegrammi di diagnostica DP con CPU STOP, [37](#page-36-3) Interfaccia PROFIBUS, [43](#page-42-2) Interfaccia RS485, [43](#page-42-2) Istruzione DE\_ACT, [12](#page-11-2)

# **L**

Limitazioni Numero di CP utilizzabili, [13](#page-12-3) Lunghezza dei cavi, [13](#page-12-4)

## **M**

Master dell'ora, [12](#page-11-3) Master DP (classe 1), [11,](#page-10-2) [12](#page-11-4) Master DP (classe 2), [12](#page-11-4) Messaggi di sistema, [16](#page-15-5) modificate, [13](#page-12-5)

## **N**

Numero di CP utilizzabili, [13](#page-12-6)

## **P**

Parametri di avvio, [14](#page-13-3) Possibilità di diagnostica, [31](#page-30-5) Presa RS485, [26](#page-25-2) **PROFIBUS** Norma DP-V0 e DPV1, [11](#page-10-2) PROFIBUS DP EN 50170 DPV1, [11](#page-10-2)

## **R**

Repeater di diagnostica (slave DP), [12](#page-11-5) Richieste di diagnostica, [12,](#page-11-6) [14,](#page-13-4) [14](#page-13-5) Riciclo, [6](#page-5-1)

## **S**

Scambio di dati diretto, [11](#page-10-2) Segnalazioni di errore, [16](#page-15-6) Segnalazioni di stato e di errore, [16](#page-15-6) Sincronizzazione dell'ora, [12,](#page-11-3) [28](#page-27-7) Slave dell'ora, [12](#page-11-3) Slave DP, [11,](#page-10-2) [12](#page-11-7) Dati caratteristici generali, [14](#page-13-6) Slave DP Siemens, [11](#page-10-2) Smaltimento, [6](#page-5-1) Stato di funzionamento della CPU, [28](#page-27-8) SYNC/FREEZE, [11](#page-10-2)

## **T**

Topologia del bus, [12](#page-11-8)

## **V**

Valori di misura dei tempo di trasmissione o dei tempi di reazione, [13](#page-12-7)